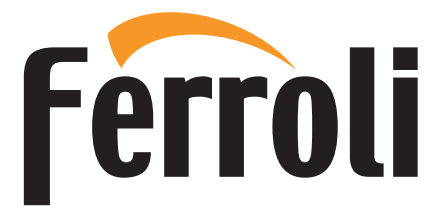

# BLUEHELIX TECH RRT 24 C

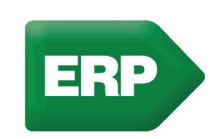

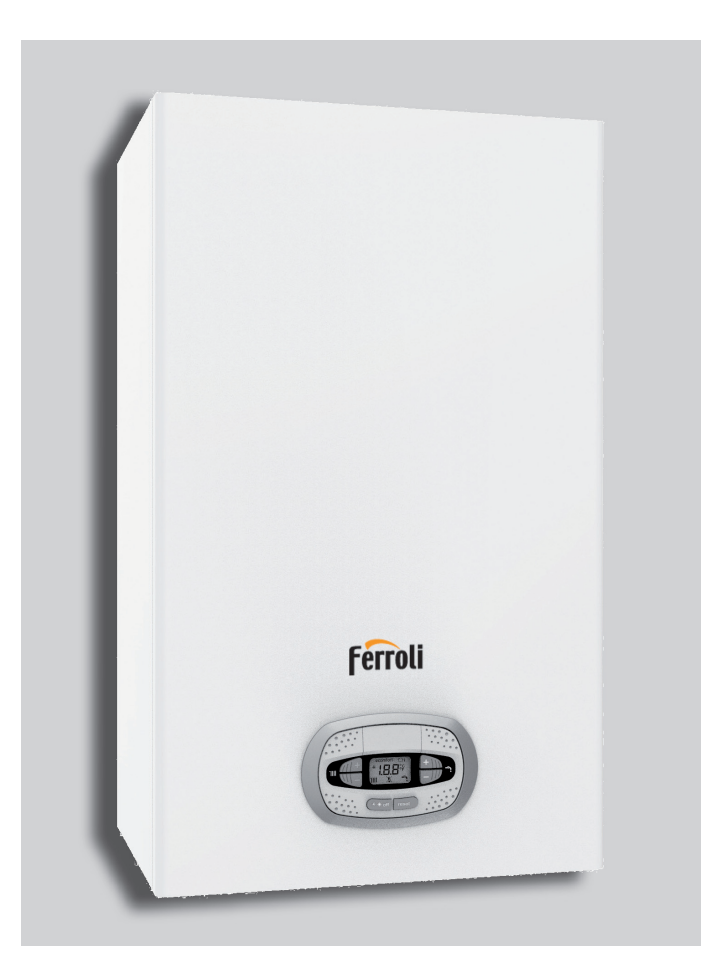

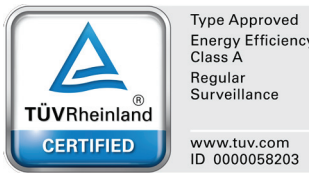

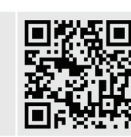

 $C \in$ ISTRUZIONE PER L'USO L'INSTALLAZIONE E LA MANUTENZIONE **ES** INSTRUCCIONES DE USO, INSTALACIÓN Y MANTENIMIENTO **RO INSTRUCTIUNI DE UTILIZARE, INSTALARE ȘI INTRETINERE EN** INSTRUCTIONS FOR USE, INSTALLATION AND MAINTENANCE

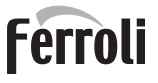

谷

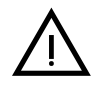

Le rogamos leer atentamente las advertencias contenidas en este manual de instrucciones, ya que proporcionan información importante sobre la instalación, el uso y el mantenimiento.

Este manual de instrucciones es parte integrante y esencial del producto, y el usuario debe guardarlo con esmero para consultarlo cuando sea necesario.

• Si el aparato se vende o cede a otro propietario, o se cambia de lugar, el manual debe acompañarlo para que el nuevo propietario o el instalador puedan consultarlo.

• La instalación y el mantenimiento deben ser realizados por un técnico autorizado, en conformidad con las normas vigentes y las instrucciones del fabricante.

• La instalación incorrecta o la falta del mantenimiento apropiado pueden causar daños materiales o personales. Se excluye cualquier responsabilidad del fabricante en caso de daños causados por errores en la instalación y el uso o por incumplimiento de las instrucciones del fabricante.

• Antes de efectuar cualquier operación de limpieza o mantenimiento, desconecte el aparato de la red de alimentación eléctrica mediante el interruptor general u otro dispositivo de corte.

• En caso de avería o funcionamiento incorrecto del aparato, desconéctelo y hágalo reparar únicamente por un técnico autorizado. Acuda exclusivamente a personal autorizado. Las reparaciones del aparato y la sustitución de los componentes deben ser efectuadas solamente por técnicos autorizados y con recambios originales. En caso contrario, se puede comprometer la seguridad del aparato.

- Para garantizar el buen funcionamiento del aparato es necesario que el mantenimiento periódico sea realizado por personal cualificado.
- Este aparato debe destinarse solamente al uso para el cual ha sido expresamente diseñado. Todo otro uso ha de considerarse impropio y, por lo tanto, peligroso.
- Desembale el aparato y compruebe que esté en perfecto estado. Los materiales de embalaje son una fuente potencial de peligro: no los deje al alcance de los niños.
- Este aparato puede ser utilizado por niños de no menos de 8 años de edad y por personas con capacidades físicas, sensoriales o mentales reducidas, o carentes de experiencia o del conocimiento necesario, pero sólo bajo vigilancia e instrucciones sobre el uso seguro y después de comprender bien los peligros inherentes. Los niños no deben jugar con el aparato. La limpieza y el mantenimiento del aparato a cargo del usuario pueden ser efectuados por niños de al menos 8 años de edad siempre que sean vigilados.
- En caso de duda, no utilice el aparato y consulte a su proveedor.
- Deseche el aparato y los accesorios de acuerdo con las normas vigentes.
- Las imágenes contenidas en este manual son una representación simplificada del producto. Dicha representación puede tener diferencias ligeras y no significativas con respecto al producto suministrado.

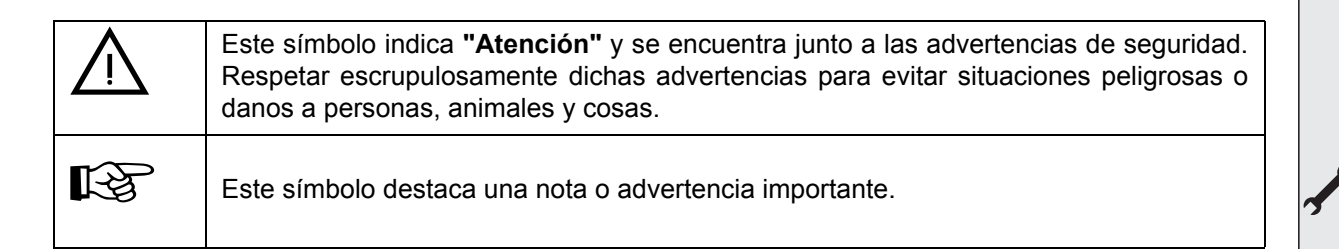

**El marcado ce acredita que los productos cumplen los requisitos fundamentales de las directivas aplicables.**

**La declaración de conformidad puede solicitarse al fabricante.**

**PAÍSES DE DESTINO: IT - ES - RO**

ŁÙ

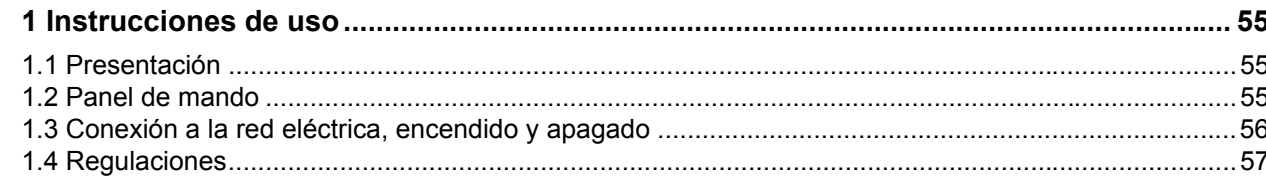

### 

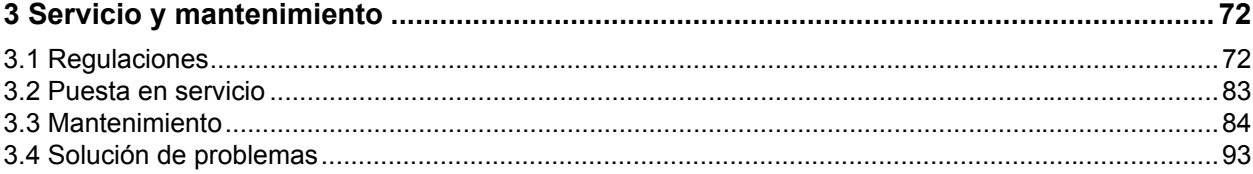

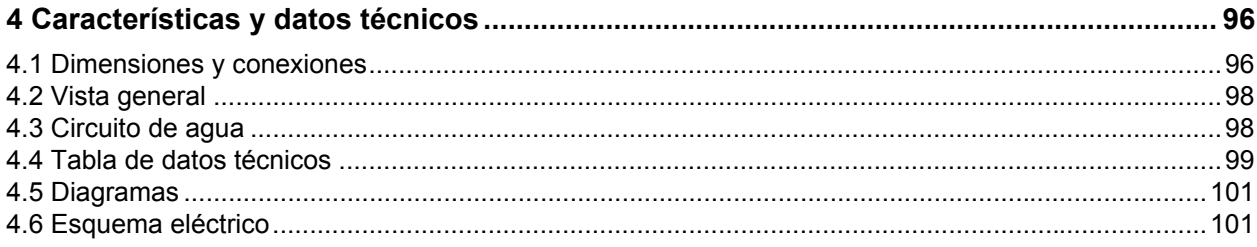

## **1. Instrucciones de uso**

### **1.1 Presentación**

### Estimado cliente:

**BLUEHELIX TECH RRT 24 C** es un generador térmico dotado de **intercambiador de acero inoxidable** con producción de agua caliente sanitaria integrada, **de alto rendimiento y bajas emisiones,** con sistema de premezcla y condensación, alimentado con gas natural o GLP y equipado con un sistema de control con microprocesador.

El aparato es de cámara estanca y se puede instalar en el interior o en el exterior, en un **lugar parcialmente protegido** (según la norma **EN 15502**) con temperaturas no inferiores a –5 °C (–15 °C con kit antihielo opcional).

### **1.2 Panel de mando**

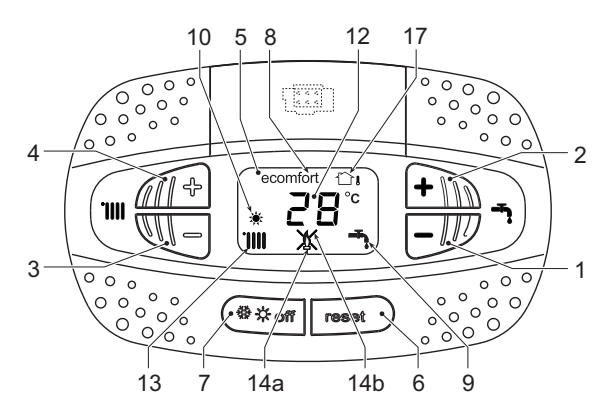

**fig. 1- Panel de control**

### **Leyenda del panel fig. 1**

- **1** Tecla para disminuir la consigna de temperatura del ACS
- **2** Tecla para aumentar la consigna de temperatura del ACS

### **Indicación durante el funcionamiento**

### **Calefacción**

La demanda de calefacción, generada por el termostato de ambiente o el cronomando remoto, se indica con el símbolo del radiador.

La pantalla ( 12 - fig. 1) muestra la temperatura actual de ida a calefacción y, durante el tiempo de espera, la indicación **"d2"**.

### **Agua caliente sanitaria**

La demanda de agua caliente sanitaria, generada por una extracción, se indica con el símbolo del grifo.

La pantalla ( 12 - fig. 1) muestra la temperatura actual de salida del agua caliente sanitaria y, durante el tiempo de espera, la indicación **"d1"**.

**3** Tecla para disminuir la consigna de temperatura de calefacción

Ferroli

ŐÈ

- **4** Tecla para aumentar la consigna de temperatura de calefacción
- **5** Pantalla
- **6** Tecla Rearme Menú "Temperatura adaptable" **7** Tecla de selección modo "Invierno", "Verano",
- "OFF aparato", "ECO" o "COMFORT" **8** Indicación de modo Economy o Comfort
- **9** Indicación de funcionamiento en ACS
- **10** Indicación de modo Verano
- **12** Indicación multifunción (parpadea durante la función de protección del intercambiador)
- **13** Indicación de funcionamiento en calefacción
- **14a** Indicación de quemador encendido (parpadea durante la función de calibración y la fase de autodiagnóstico)
- **14b** Aparece cuando una anomalía bloquea el aparato. Para restablecer el funcionamiento del aparato, pulse la tecla RESET ( 6)
- **17** Sensor exterior detectado (con sonda exterior opcional)

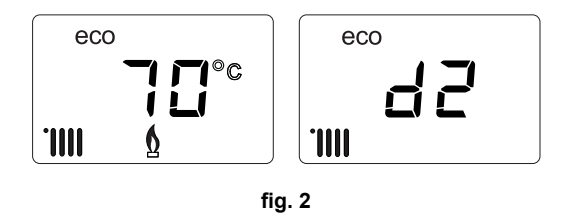

### **Modo Comfort**

La necesidad de restablecer la temperatura interior de la caldera (modo **Comfort**) se señala con el parpadeo del símbolo respectivo. La pantalla ( 12 - fig. 1) muestra la temperatura actual del agua contenida en la caldera.

### **Anomalía**

En caso de anomalía (cap. 3.4) la pantalla muestra el código de error ( 12 - fig. 1) y, durante los tiempos de espera por seguridad, las indicaciones **"d3"** y **"d4"**.

### **1.3 Conexión a la red eléctrica, encendido y apagado**

### **Caldera sin alimentación eléctrica**

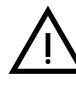

ŐÈ

Antes de una inactividad prolongada en invierno, para evitar daños causados por las<br>heladas, se aconseia descargar toda el aqua vierno, para evitar daños causados por las heladas, se aconseja descargar toda el agua de la caldera.

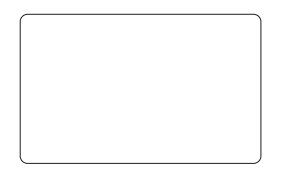

**fig. 4- Caldera sin alimentación eléctrica**

#### **Caldera con alimentación eléctrica**

Conectar la alimentación eléctrica de la caldera.

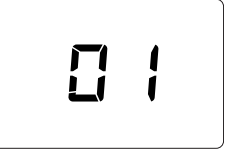

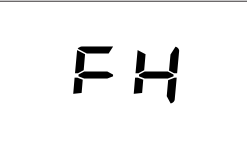

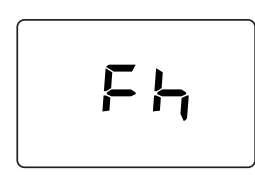

**fig. 5- Encendido / Versión del software fig. 6- Purga de aire con ventilador en marcha**

**fig. 7- Purga de aire con ventilador apagado**

- En los cinco primeros segundos, la pantalla muestra la versión del software de la tarjeta (fig. 5).
	- Durante los 20 segundos siguientes, en la pantalla aparece el código **Fh**, que indica el ciclo de purga de aire del circuito de calefacción con el ventilador en marcha (fig. 6).
- En los próximos 280 segundos, continúa el ciclo de purga de aire con el ventilador apagado (fig. 7).
- Abra la llave del gas situada antes de la caldera.
- Tras el apagado de la indicación **Fh**, la caldera se pondrá en marcha automáticamente cada vez que se extraiga agua caliente sanitaria o haya una demanda de calefacción desde el termostato de ambiente.

#### **Apagado y encendido de la caldera**

Es posible cambiar el modo pulsando la tecla **invierno/verano/off**durante un segundo, con la secuencia indicada en fig. 8.

- **A =** Modalidad **Invierno**
- **B =** Modalidad **Verano**

#### **C =** Modalidad **Off**

Para apagar la caldera, pulse varias veces la tecla **invierno/verano/off** ( 7 - fig. 1) hasta que aparezcan los guiones en la pantalla.

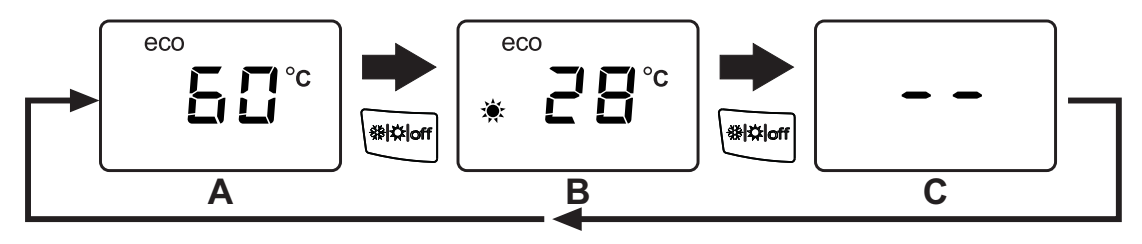

**fig. 8- Apagado de la caldera**

Cuando la caldera se apaga, la tarjeta electrónica permanece conectada. Se desactivan la producción de agua sanitaria y la calefacción. El sistema antihielo permanece operativo. Para reactivar la caldera, pulse nuevamente la tecla **invierno/verano/off** ( 7 - fig. 1).

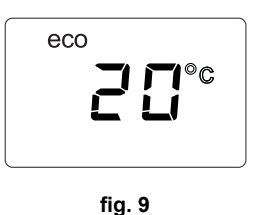

**Ferroli** 

ĨÈ

La caldera queda dispuesta en modo Invierno y ACS.

Si el equipo se desconecta de la alimentación eléctrica o de gas, el sistema antihielo no funciona. Antes de<br>una inactividad prolongada en invierno, para evitar daños causados por las heladas, se aconseja descargar<br>toda el una inactividad prolongada en invierno, para evitar daños causados por las heladas, se aconseja descargar toda el agua de la caldera (sanitaria y de calefacción) o descargar solo el agua sanitaria e introducir un anticongelante apropiado en la instalación de calefacción, como se indica en la sec. 2.3.

**NOTA** - Si en la pantalla no aparece el símbolo del **sol** y se visualizan los números multifunción, la caldera están en modo "**Invierno"**.

### **1.4 Regulaciones**

### **Conmutación invierno/verano**

Pulse la tecla **invierno/verano/off** ( 7 - fig. 1) hasta que aparezca el símbolo de Verano ( 10 - fig. 1): la caldera solo suministra agua sanitaria. El sistema antihielo permanece operativo.

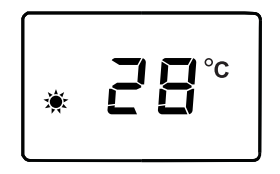

**fig. 10**

Para reactivar el modo Invierno, pulse dos veces la tecla **invierno/verano/off** ( 7 - fig. 1).

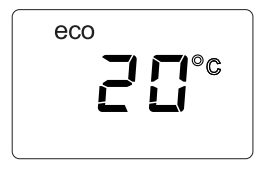

**fig. 11**

# 带水。

**fig. 12**

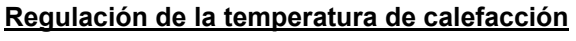

Pulse las teclas de la calefacción ( 3 y 4 - fig. 1) para regular la temperatura entre 20 °C y 80 °C.

### **Regulación de la temperatura del agua sanitaria**

Utilice las teclas del agua sanitaria ( 1 y 2 - fig. 1) para regular la temperatura desde un mínimo de 40 °C hasta un máximo de 55 °C.

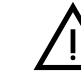

Si hay poca extracción y la temperatura **de entrada del agua sanitaria es elevada, la temperatura de salida del ACS puede ser distinta de la programada.**

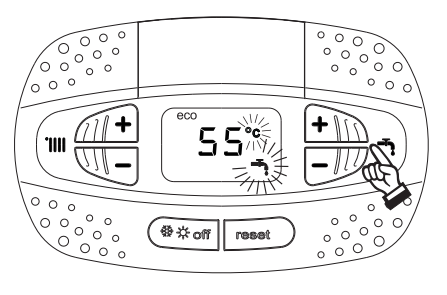

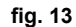

### **Regulación de la temperatura ambiente (con termostato de ambiente opcional)**

Mediante el termostato de ambiente, programar la temperatura deseada en el interior de la vivienda. Si no se dispone de termostato de ambiente, la caldera mantiene el agua de calefacción a la temperatura de ida prefijada.

### **Regulación de la temperatura ambiente (con el reloj programador a distancia opcional)**

Mediante el reloj programador a distancia, programar la temperatura ambiente deseada en el interior de la vivienda. La caldera regulará el agua de la calefacción en función de la temperatura ambiente requerida. Por lo que se refiere al funcionamiento con el reloj programador a distancia, consultar su manual de uso.

### **Selección ECO/CONFORT**

El aparato dispone de un dispositivo que asegura una producción rápida de agua caliente sanitaria y el máximo confort para el usuario. Cuando el dispositivo está activado (modo **COMFORT**), el agua contenida en la caldera se mantiene a la temperatura prefijada para eliminar la espera tras la apertura del grifo.

Para desactivar el dispositivo y establecer el modo **ECO**, pulse la tecla **invierno/verano/off** ( 7 - fig. 1) durante 5 segundos. En el modo **ECO** la pantalla muestra el símbolo **ECO** ( 12 - fig. 1). Para activar el modo **COMFORT**, pulse otra vez la tecla **invierno/verano/off** ( 7 - fig. 1) durante 5 segundos.

### **Temperatura adaptable**

Si se utiliza la sonda exterior (opcional), el sistema de regulación de la caldera funciona con temperatura adaptable. En esta modalidad, la temperatura del circuito de calefacción se regula en función de las condiciones climáticas exteriores, para garantizar mayor confort y ahorro de energía durante todo el año. En particular, cuando aumenta la temperatura exterior disminuye la temperatura de ida a calefacción, de acuerdo con una curva de compensación determinada.

Si está activada la regulación con temperatura adaptable, la temperatura programada con las teclas de la calefacción ( 3 - fig. 1) se convierte en la temperatura máxima de ida a calefacción. Se aconseja definir el valor máximo para que el sistema pueda regular la temperatura en todo el campo útil de funcionamiento.

La caldera debe ser configurada por un técnico autorizado a la hora de la instalación. Más tarde, el usuario puede realizar modificaciones de acuerdo con sus preferencias.

### **Curva de compensación y desplazamiento de las curvas**

Pulsando la tecla **Reset** ( 6 - fig. 1) durante 5 segundos, se accede al menú "Temperatura adaptable". En la pantalla parpadea el código "CU".

Utilice las teclas del agua sanitaria ( 1 - fig. 1) para regular la curva deseada de 1 a 10 según la característica (fig. 14). Si se elige la curva 0, la regulación de temperatura adaptable queda inhabilitada.

Pulsando las teclas de la calefacción ( 3 - fig. 1) se accede al desplazamiento paralelo de las curvas. En la pantalla parpadea "OF". Utilice las teclas del agua sanitaria ( 1 - fig. 1) para regular el desplazamiento paralelo de las curvas según la característica (fig. 15).

Pulsando las teclas de la calefacción ( 3 - fig. 1), se abre el menú "apagado por temperatura exterior"; se visualiza **"SH"**parpadeante. Utilice las teclas del agua sanitaria ( 1 - fig. 1) para ajustar la temperatura exterior de apagado. Si el valor es 0, la función está desactivada. El rango varía de 1 a 40 °C. El encendido se produce cuando la temperatura de la sonda exterior es 2 °C más baja que el valor de temperatura ajustado.

Ő.

Pulsando otra vez la tecla **Reset** ( 6 - fig. 1) durante 5 segundos, se sale del menú "Temperatura adaptable".

Si la temperatura ambiente es inferior al valor deseado, se aconseja seleccionar una curva de orden superior, y viceversa. Probar con aumentos o disminuciones de una unidad y controlar el resultado en el ambiente.

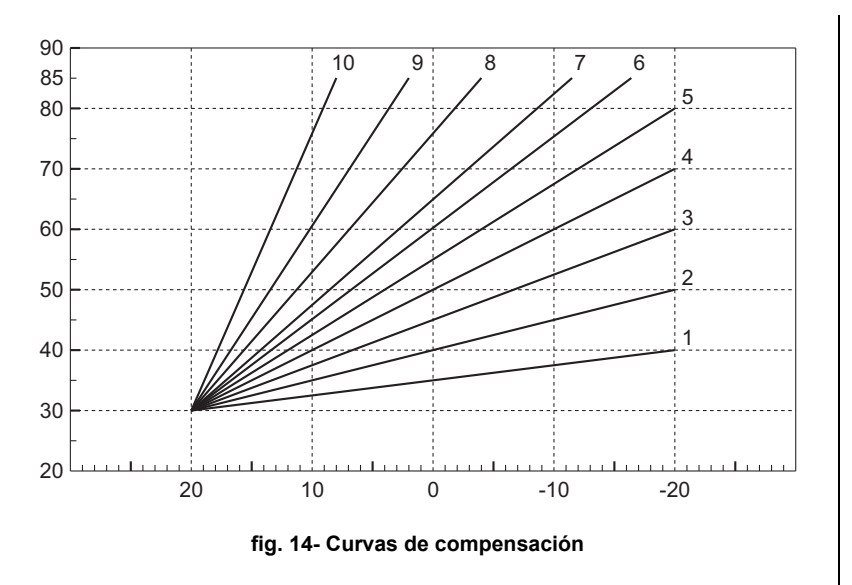

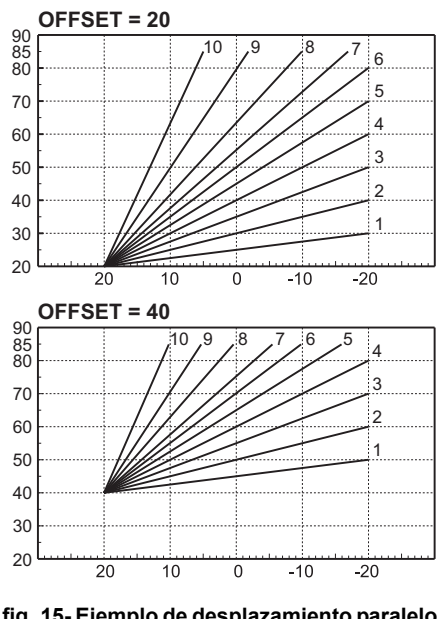

**fig. 15- Ejemplo de desplazamiento paralelo de las curvas de compensación**

### **Regulaciones con el cronomando remoto**

Si la caldera tiene conectado el cronomando remoto (opcional), las regulaciones anteriormente descritas se realizan de acuerdo con la tabla 1.

### **Tabla. 1**

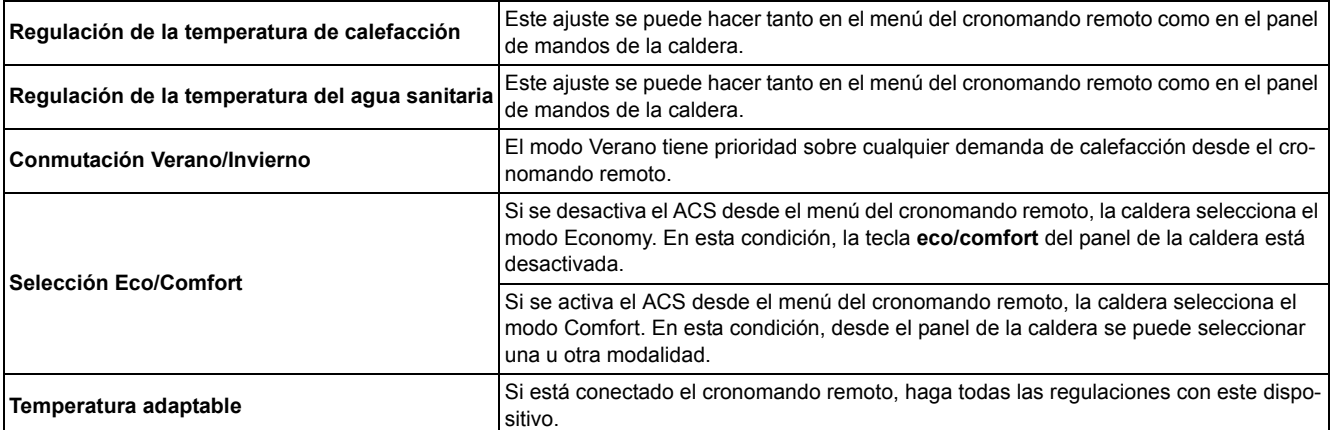

### **Regulación de la presión del agua en la instalación**

La presión de carga con la instalación fría, leída en el higrómetro de la caldera ( 2 - fig. 16), debe ser de aproximadamente 1 bar. Si la presión de la instalación cae por debajo del mínimo, la caldera se apaga y la pantalla indica la anomalía **F37**. Extraiga la llave de llenado ( 1 - fig. 16) y gírela en sentido antihorario para devolverla al valor inicial. Al final de la operación, cierre siempre la llave de llenado.

Una vez restablecida la presión correcta en la instalación, la caldera efectúa un ciclo de purga de aire de 300 segundos, que se indica en la pantalla con la sigla **Fh**.

Para evitar que la caldera se bloquee, se recomienda controlar periódicamente la presión en el manómetro con la instalación fría. Si la presión es inferior a 0,8 bar, se la debe restablecer.

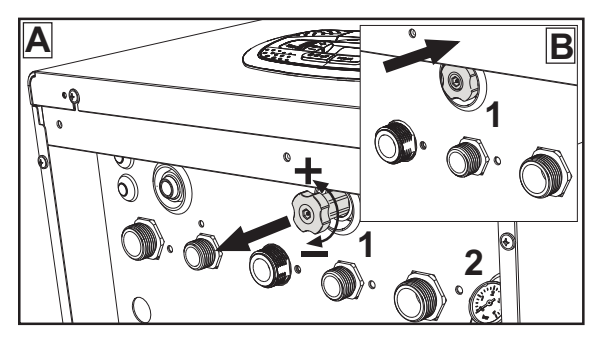

**fig. 16- Llave de llenado**

### **Descarga de la instalación**

La tuerca de la llave de descarga está debajo de la válvula de seguridad situada dentro de la caldera.

Para descargar la instalación, gire la tuerca (1 fig. 17) en sentido antihorario para abrir la llave. Haga esta operación solo con las manos, sin utilizar ninguna herramienta.

Para descargar solamente el agua de la caldera, cierre las válvulas de corte entre la instalación y la caldera antes de girar la tuerca.

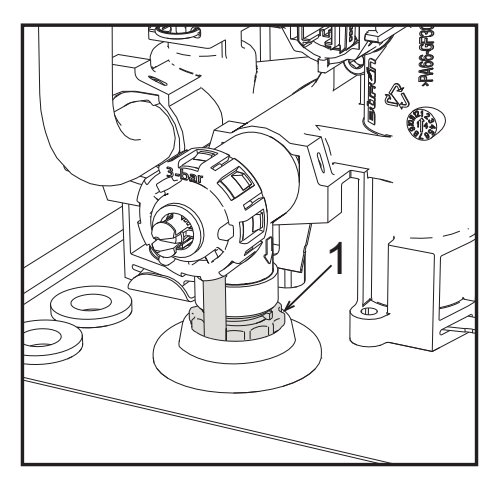

**fig. 17- Válvula de seguridad con grifo de descarga**

# **2. Instalación**

### **2.1 Disposiciones generales**

LA CALDERA TIENE QUE SER INSTALADA ÚNICAMENTE POR PERSONAL ESPECIALIZADO Y DEBIDAMENTE CUALIFICADO, RESPETANDO TODAS LAS INSTRUCCIONES DEL PRESENTE MANUAL TÉCNICO, LAS LEYES NACIONALES Y LOCALES ASÍ COMO LAS REGLAS DE LA TÉCNICA.

### **2.2 Lugar de instalación**

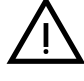

El circuito de combustión es estanco respecto al ambiente de instalación, por lo cual el aparato puede<br>
instalarse en cualquier local menos en garajes o talleres. No obstante, el lugar de instalación debe te-<br>
ner la venti **instalarse en cualquier local menos en garajes o talleres. No obstante, el lugar de instalación debe tener la ventilación adecuada para evitar situaciones de peligro si hubiera una fuga de gas. En caso contrario, puede haber peligro de asfixia, intoxicación, explosión o incendio. La Directiva 2009/142/CE establece esta norma de seguridad para todos los aparatos que funcionan con gas, incluidos los de cámara estanca.**

El aparato es idóneo para funcionar en un lugar parcialmente protegido, con temperatura no inferior a -5 °C. Provisto del kit antihielo, se puede utilizar con temperaturas mínimas de hasta -15 °C. La caldera se debe instalar en una posición resguardada, por ejemplo bajo el alero de un tejado, en un balcón o en una cavidad protegida.

Como regla general, en el lugar de instalación no debe haber polvo, gases corrosivos ni objetos o materiales inflamables.

Esta caldera se cuelga de la pared mediante el soporte que se entrega de serie. La fijación a la pared debe ser firme y estable.

Si el aparato se instala dentro de un mueble o se une lateralmente a otros elementos, se debe dejar un espa-<br>Cio libro pero decreator la cubierta y reglizar las estividades permeles de mantenimiento. cio libre para desmontar la cubierta y realizar las actividades normales de mantenimiento.

### **2.3 Conexiones de agua**

### **Advertencias**

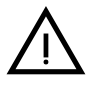

La salida de la válvula de seguridad se ha de conectar a un embudo o tubo de recogida para evitar que se derrame agua al suelo en caso de sobrepresión en el circuito de calefacción. Si no se cumple esta advertencia, en el caso de que actúe la válvula de descarga y se inunde el local, el fabricante de la caldera no se considerará responsable.

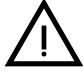

B Antes de instalar la caldera, lave cuidadosamente todos los tubos de la instalación para eliminar los residuos o impurezas, ya que podrían comprometer el funcionamiento correcto del aparato.

Para sustituir un generador en una instalación existente, se debe vaciar el sistema y quitar todos los sedimentos y contaminantes. Utilice solo productos de limpieza idóneos y garantizados para instalaciones térmicas (vea el apartado siguiente), que no dañen los metales, los plásticos ni las gomas. **El fabricante no se hace responsable de los daños que sufra el generador por falta de una limpieza adecuada de la instalación**.

Haga las conexiones de acuerdo con los dibujos de las fig. 56, fig. 57 y fig. 58 y los símbolos presentes en el aparato.

### **Kit hidráulico (opcional)**

Se ofrece como opción un kit de conexiones (cód. 012043W0) para hacer el enlace del agua entre la caldera y la pared.

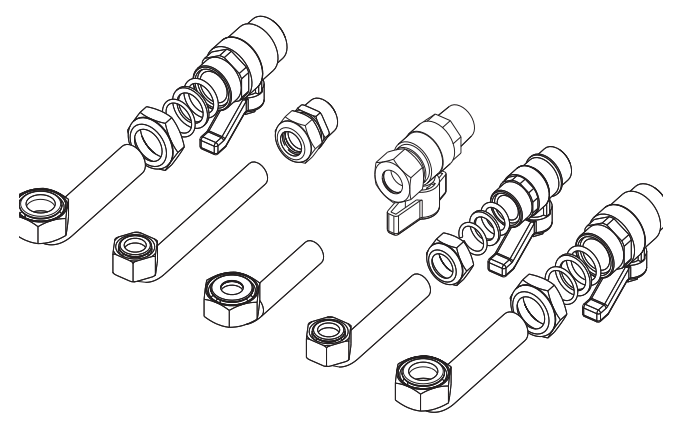

**fig. 18- Kit hidráulico**

Férroli

 $\mathbf{a}$ 

### **Sistema antihielo, líquidos anticongelantes, aditivos e inhibidores**

Si es necesario, se permite utilizar líquidos anticongelantes, aditivos e inhibidores, a condición de que el fabricante de dichos productos garantice que están indicados para este uso y que no dañan el intercambiador de la caldera ni otros componentes o materiales del aparato o de la instalación. Se prohíbe usar líquidos anticongelantes, aditivos e inhibidores genéricos, que no estén expresamente indicados para el uso en instalaciones térmicas o sean incompatibles con los materiales de la caldera y de la instalación.

### **Características del agua de la instalación**

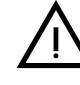

Las calderas **BLUEHELIX TECH RRT 24 C** son idóneas para el montaje en sistemas de calefacción con baja<br>entrada de oxígeno (ver sistemas "caso l" norma UNE-EN 14868). En los sistemas con introducción de oxí-<br>geno continua ( entrada de oxígeno (ver sistemas "caso I" norma UNE-EN 14868). En los sistemas con introducción de oxí-20 % del contenido de agua de la instalación) se debe montar un separador físico; por ejemplo, un intercambiador de placas.

El agua que circula por el sistema de calefacción debe tener las características indicadas en la norma italiana UNI 8065 y cumplir los requisitos del documento UNE-EN 14868 sobre protección de materiales metálicos contra la corrosión.

El agua de llenado (primera carga y rellenados) debe ser límpida, con dureza inferior a 15 hFº, y estar tratada mediante acondicionadores químicos con idoneidad certificada para evitar que se inicien incrustaciones, fenómenos de corrosión o agresión en los metales y materiales plásticos, que se generen gases y, en los sistemas de baja temperatura, que proliferen masas bacterianas o microbianas.

El agua presente en la instalación debe controlarse a intervalos regulares (como mínimo dos veces al año durante la temporada de uso, según la norma italiana UNI 8065) y tener aspecto preferiblemente límpido, dureza inferior a 15 hF<sup>o</sup> en sistemas nuevos o a 20 hF<sup>o</sup> en los existentes, pH superior a 7 e inferior a 8,5; contenido de hierro (como Fe) inferior a 0,5 mg/l, contenido de cobre (como Cu) inferior a 0,1 mg/l, contenido de cloruro inferior a 50 mg/l, conductividad eléctrica inferior a 200 μS/cm y una concentración de acondicionadores químicos suficiente para proteger el sistema durante al menos un año. En las instalaciones de baja temperatura no debe haber cargas bacterianas o microbianas.

Los acondicionadores, aditivos, inhibidores y líquidos anticongelantes utilizados deben contar con la declaración del fabricante de que son idóneos para el uso en instalaciones de calefacción y que no dañarán el intercambiador de la caldera ni otros componentes o materiales de la caldera o de la instalación.

Los acondicionadores químicos deben asegurar una desoxigenación total del agua, contener protectores específicos para los metales amarillos (cobre y sus aleaciones), antincrustantes de sales de calcio, estabilizadores de pH neutro y, en los sistemas de baja temperatura, biocidas específicos para instalaciones de calefacción.

#### **Acondicionadores químicos aconsejados:**

SENTINEL X100 y SENTINEL X200

FERNOX F1 y FERNOX F3

El aparato está dotado de un dispositivo antihielo que activa la caldera en modo calefacción cuando la temperatura del agua de ida a calefacción se hace inferior a 6 °C. Para que este dispositivo funcione, el aparato debe estar conectado a la electricidad y al gas. Si es necesario, introduzca en la instalación un líquido anticongelante que cumpla los requisitos de la norma italiana UNI 8065 antes mencionados.

Si el agua (tanto la del sistema como la de alimentación) se somete a tratamientos químicos y físicos adecuados y a controles frecuentes que aseguren los valores indicados, y solo en aplicaciones de proceso industrial, se permite instalar el aparato en sistemas con vaso abierto, siempre que la altura hidrostática del vaso garantice la presión mínima de funcionamiento indicada en las especificaciones técnicas del producto.

**En presencia de depósitos sobre las superficies de intercambio de la caldera por inobservancia de estas indicaciones, la garantía queda anulada.**

### **Kit antihielo para la instalación en el exterior (opcional)**

En caso de instalación exterior, en un lugar parcialmente resguardado para temperaturas inferiores a -5 °C y hasta -15 °C, se debe instalar el kit antihielo. Para el montaje del kit, consulte las instrucciones que lo acompañan.

### **2.4 Conexión del gas**

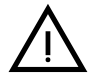

B **Antes de hacer la conexión, controle que el aparato esté preparado para funcionar con el tipo de combustible disponible.**

**Conecte el gas al empalme correspondiente** (fig. 56) **según la normativa vigente, con un tubo metálico rígido o con un tubo flexible de pared continua de acero inoxidable, interponiendo una llave de corte entre la instalación y la caldera. Controle que todas las conexiones del gas sean estancas. En caso contrario, puede haber peligro de incendio, explosión o asfixia.**

### **2.5 Conexiones eléctricas**

### **ADVERTENCIAS**

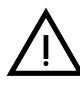

B **ANTES DE HACER CUALQUIER OPERACIÓN CON LA CUBIERTA EXTRAÍDA, DESCONECTE LA CAL-DERA DE LA RED ELÉCTRICA CON EL INTERRUPTOR GENERAL.**

**NO TOQUE EN NINGÚN CASO LOS COMPONENTES ELÉCTRICOS O LOS CONTACTOS CON EL INTE-RRUPTOR GENERAL CONECTADO. ¡PELIGRO DE MUERTE O LESIONES POR DESCARGA ELÉCTRI-CA!**

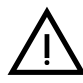

El aparato se ha de conectar a una toma de tierra eficaz, según lo establecido por las normas de seguridad.<br>Haga controlar por un técnico autorizado la eficacia y compatibilidad del sistema de puesta a tierra. El fabricant Haga controlar por un técnico autorizado la eficacia y compatibilidad del sistema de puesta a tierra. El fabricante no se hace responsable de daños ocasionados por la falta de puesta a tierra de la instalación.

La caldera se suministra con un cable tripolar, sin enchufe, para conectarla a la red eléctrica. El enlace a la red se ha de efectuar con una conexión fija dotada de un interruptor bipolar cuyos contactos tengan una apertura no inferior a 3 mm, interponiendo fusibles de 3 A como máximo entre la caldera y la línea. Es importante respetar la polaridad de las conexiones a la línea eléctrica (LÍNEA: cable marrón / NEUTRO: cable azul / TIE-RRA: cable amarillo-verde).

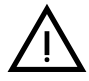

B El cable de alimentación del aparato **NO DEBE SER SUSTITUIDO POR EL USUARIO**. **Si el cable se daña, apague el aparato y llame a un técnico autorizado para que haga la sustitución.** Para la sustitución se ha de utilizar solo cable **HAR H05 VV-F** de 3 x 0,75 mm2 con diámetro exterior de 8 mm como máximo.

### **Termostato de ambiente (opcional)**

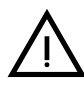

ATENCIÓN: EL TERMOSTATO DE AMBIENTE DEBE TENER LOS CONTACTOS LIBRES DE POTENCIAL. SI SE CONECTAN 230 V A LOS BORNES DEL TERMOSTATO DE AMBIENTE, LA TARJETA ELECTRÓNI-CA SE DAÑA IRREMEDIABLEMENTE.

Al conectar un mando a distancia o un temporizador, no tomar la alimentación de estos dispositivos de sus contactos de interrupción. Conectarlos directamente a la red o a las pilas, según el tipo de dispositivo.

Férroli

‴″<br>⊔∏

### **Acceso a la caja de conexiones y al fusible**

Tras quitar el panel frontal ( \*\*\* 'Apertura del panel frontal' on page 84 \*\*\*), es posible acceder a la regleta de conexión (**M**) y al fusible (**F**) según las indicaciones siguientes (fig. 19 e fig. 20). **Los bornes indicados en la fig. 20 deben tener contactos secos (no 230V)**. La posición de los bornes para las diferentes conexiones también se ilustra en el esquema eléctrico de la fig. 62.

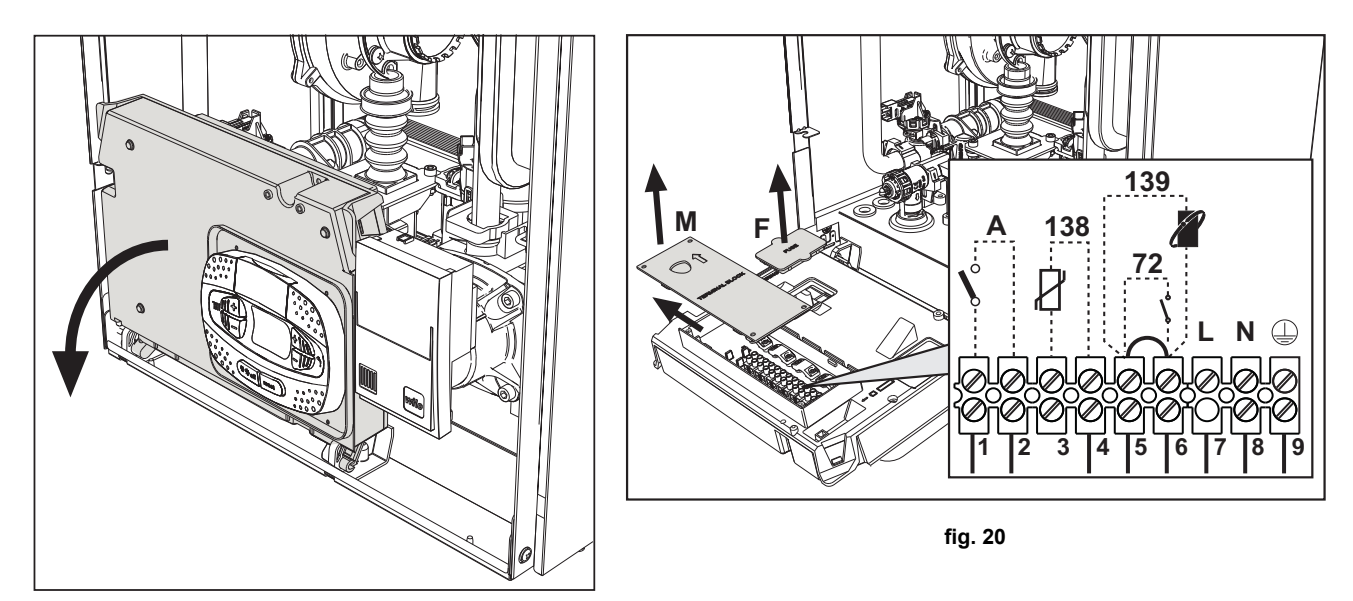

**fig. 19**

### **Tarjeta relé de salida variable LC32 (opcional)**

El relé de salida variable **LC32** consiste en una pequeña tarjeta con un intercambio de contactos libres (cerrado significa contacto entre C y NA). El funcionamiento es gestionado por el software.

Para la instalación seguir atentamente las instrucciones del envase del kit y del esquema eléctrico de fig. 62. Para utilizar la función deseada consultar la tabla 2.

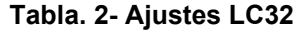

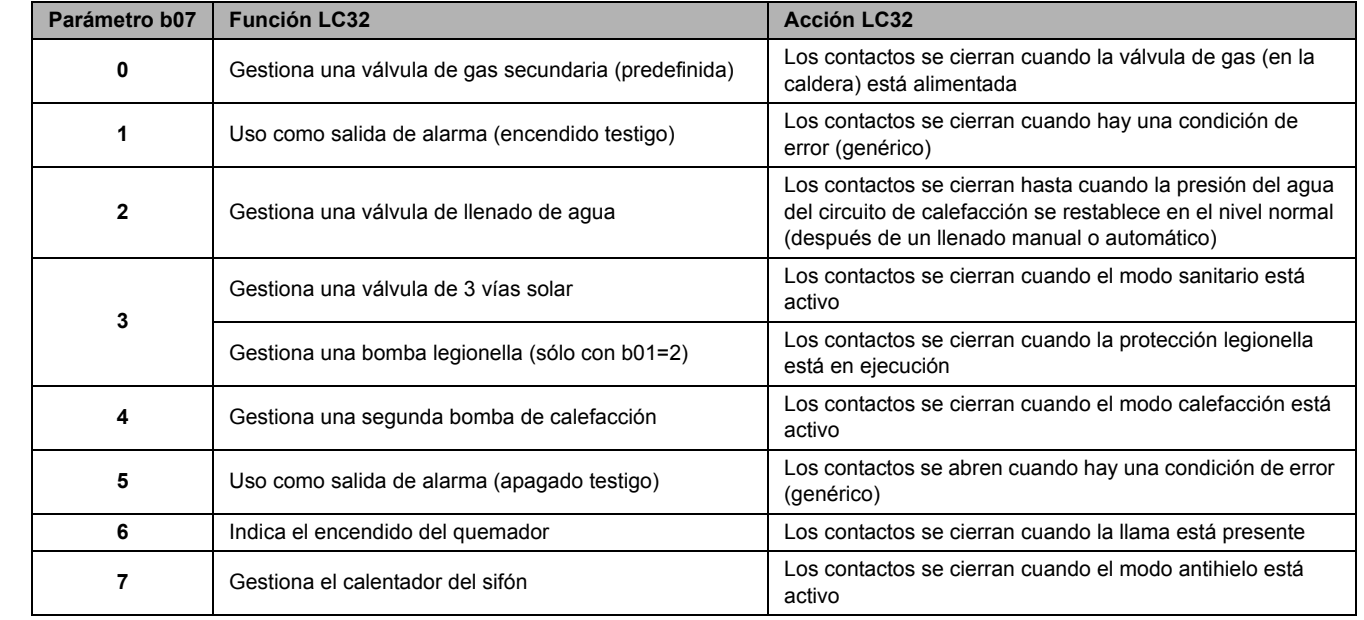

∕~~<br>Ú ∎

### **2.6 Conductos de humos**

### B **EL LOCAL DONDE SE INSTALE LA CALDERA DEBE CUMPLIR LOS REQUISITOS DE VENTILACIÓN FUNDAMENTALES. EN CASO CONTRARIO, EXISTE PELIGRO DE ASFIXIA O INTOXICACIÓN.**

**LEA LAS INSTRUCCIONES DE INSTALACIÓN Y MANTENIMIENTO ANTES DE INSTALAR EL APARA-TO.**

**RESPETE TAMBIÉN LAS CARACTERÍSTICAS DE DISEÑO**.

**SI LA PRESIÓN DENTRO DE LOS TUBOS DE SALIDA DE HUMOS SUPERA LOS 200 Pa, ES OBLIGA-TORIO UTILIZAR CHIMENEAS DE CLASE "H1".**

### **Advertencias**

El aparato es de tipo C con cámara estanca y tiro forzado, la entrada de aire y la salida de humos deben conectarse a sistemas como los que se indican más adelante. Antes de efectuar la instalación, controlar y respetar escrupulosamente las prescripciones en cuestión. Respetar también las disposiciones sobre la posición de los terminales en la pared y/o el techo y las distancias mínimas a ventanas, paredes, aberturas de aireación, etc.

 $\widehat{\mathbf{h}}_{\mathbf{I}}$ 

### **Conexión con tubos coaxiales**

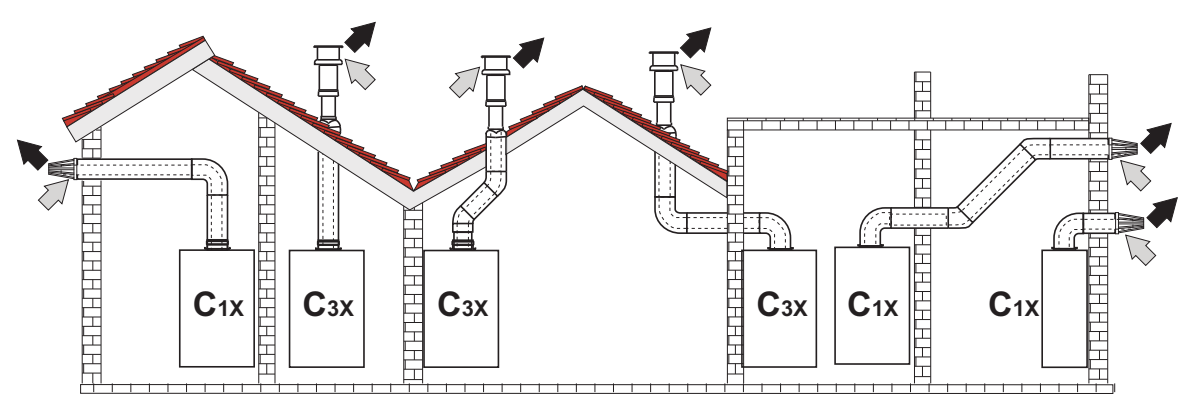

fig. 21 - Ejemplos de conexión con tubos coaxiales  $(\Box)$  = aire  $\Box$  = humos)

### **Tabla. 3- Longitud máxima de los conductos coaxiales**

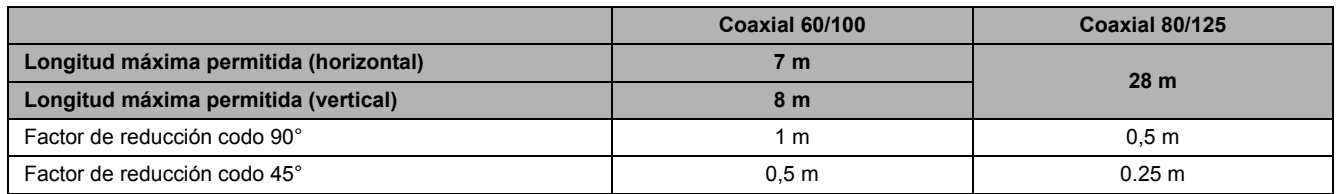

Para la conexión coaxial, se debe montar uno de los siguientes accesorios iniciales en el aparato. Para las cotas de taladrado en la pared, vea la figura de portada. Los tramos horizontales de salida de humos han de mantener una ligera pendiente hacia la caldera para evitar que la eventual condensación fluya al exterior y gotee.

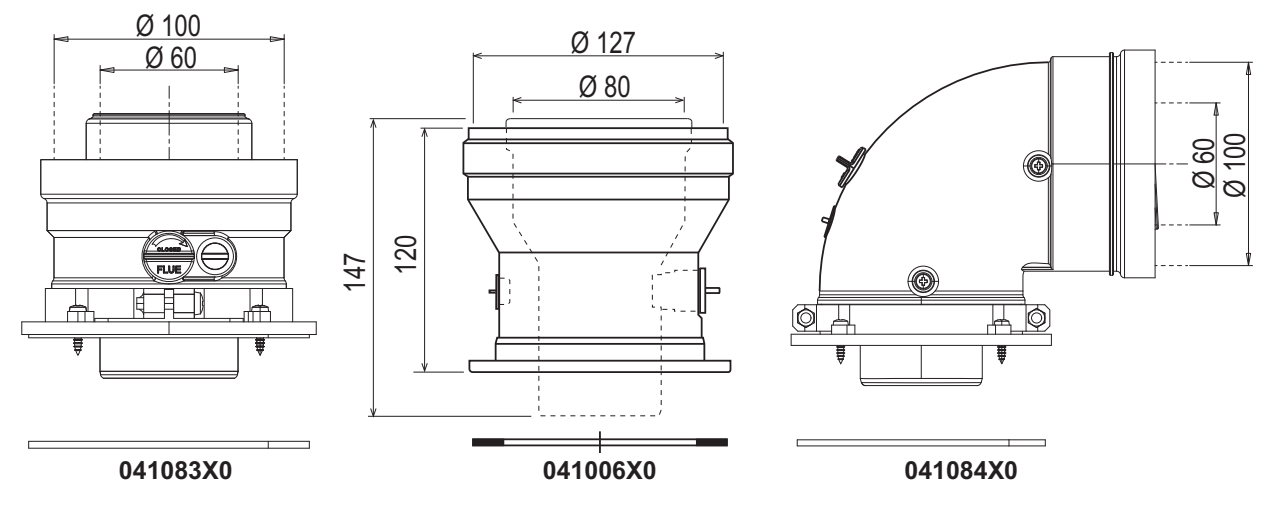

**fig. 22- Accesorios iniciales para conductos coaxiales**

### **Tabla. 4 - Longitud máxima de los conductos coaxiales**

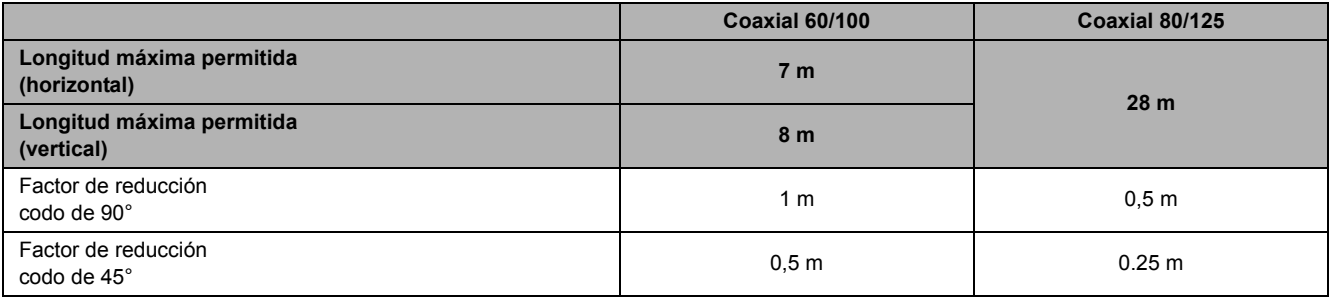

### **Conexión con tubos separados**

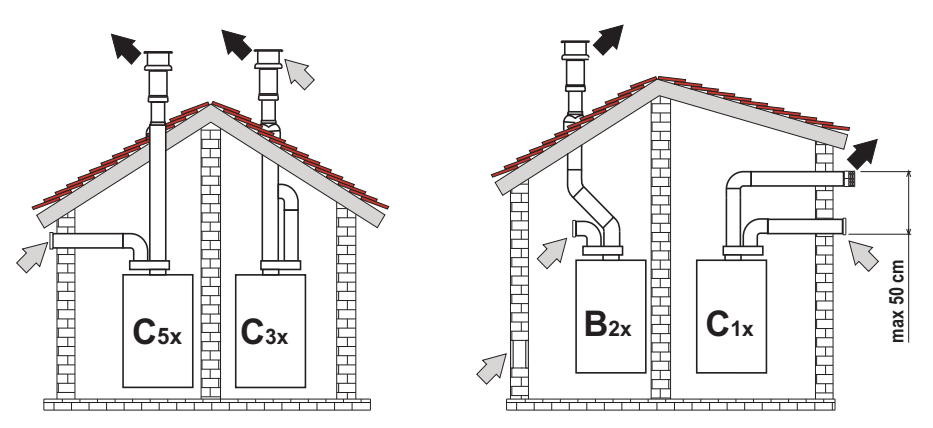

fig. 23- Ejemplos de conexión con tubos separados ( $\Rightarrow$  = aire / $\Rightarrow$  = humos)

### **Tabla. 5 - Tipo**

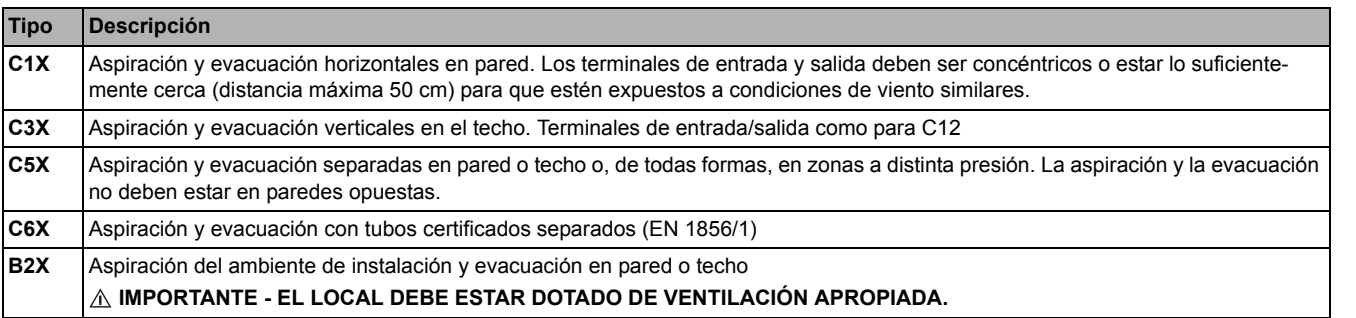

Para conectar los conductos separados, monte en el aparato el siguiente accesorio inicial:

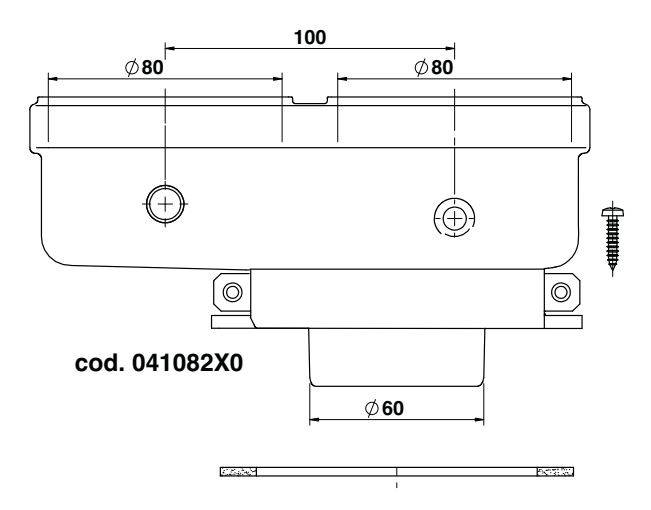

**fig. 24- Accesorio inicial para conductos separados**

Antes de efectuar la instalación, compruebe que no se supere la longitud máxima permitida, mediante un sencillo cálculo:

- 1. Diseñe todo el sistema de chimeneas separadas, incluidos los accesorios y los terminales de salida.
- 2. Consulte la tabla 7 para determinar las pérdidas en m<sub>eq</sub> (metros equivalentes) de cada componente según la posición de montaje.
- 3. Compruebe que la suma total de las pérdidas sea inferior o igual a la longitud máxima indicada en la tabla 6.

### **Tabla. 6- Longitud máxima de los conductos separados**

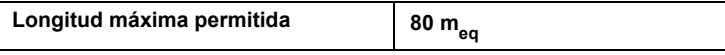

**Ferroli** 

≪^<br>Ц⊔

**Tabla. 7- Accesorios**

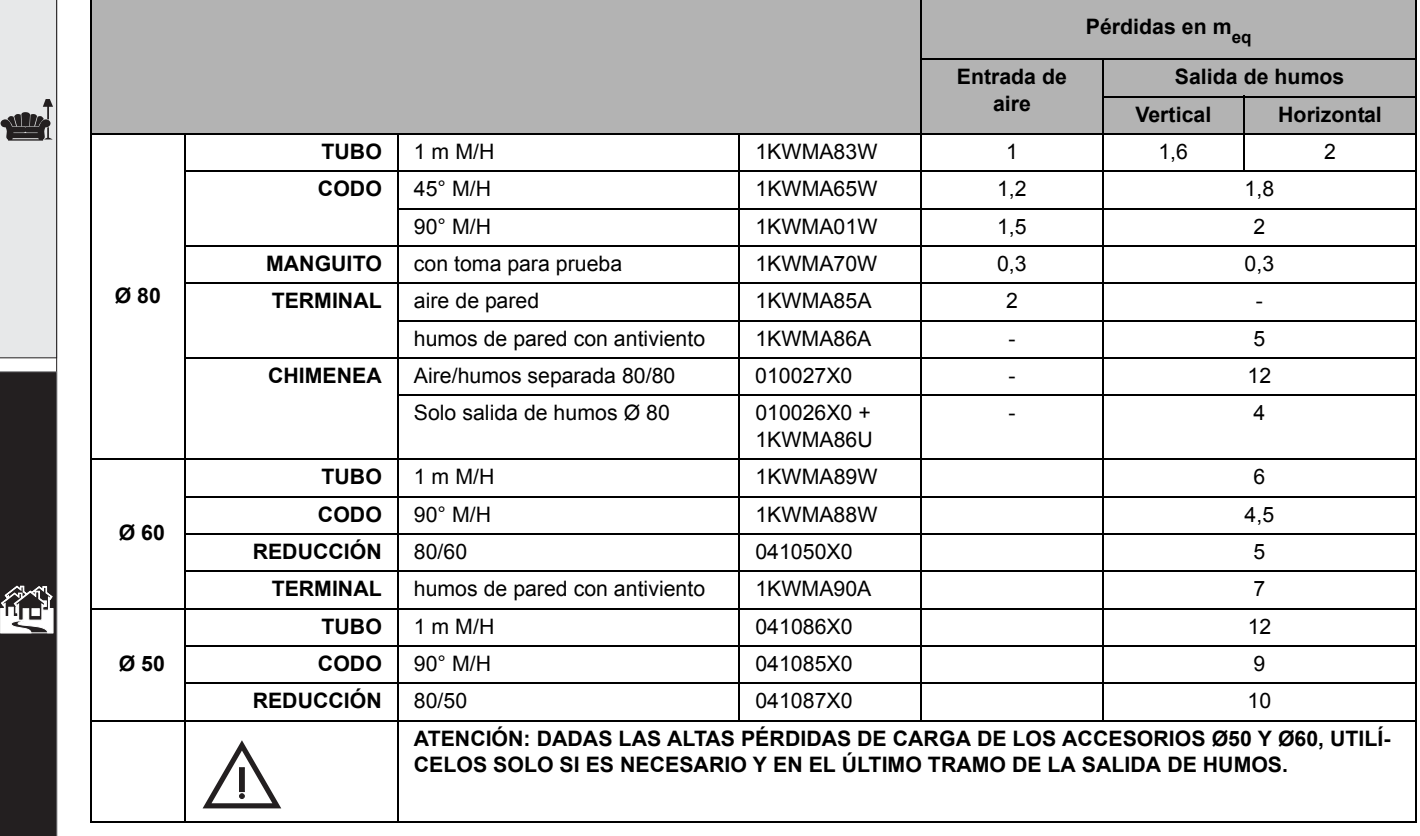

 $\mathbf{u}$ 

### **Uso del tubo flexible Ø 50 y Ø 60 (solo para entubamiento)**

En el gráfico se incluyen los accesorios iniciales cód. 041087X0 para Ø 50 y cód. 041050X0 para Ø 60.

Se pueden utilizar, como máximo, 4 m de chimenea Ø 80 mm entre la caldera y el paso al diámetro reducido (Ø 50 o Ø 60), y como máximo 4 m de chimenea Ø 80 mm en la aspiración (con la longitud máxima de las chimeneas de Ø 50 y Ø 60).

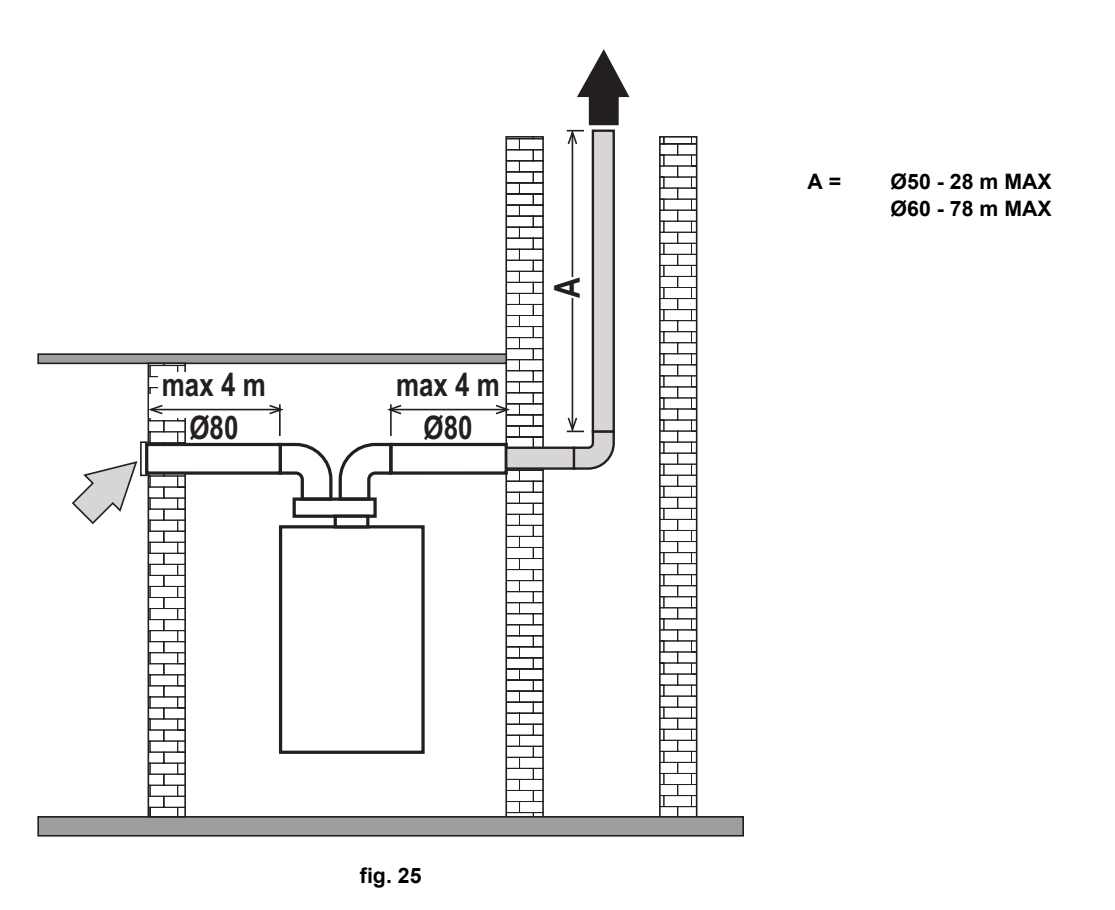

Para utilizar este diámetro, proceda como se indica a continuación.

Entre en el menú **SC** (siga las instrucciones dadas en el apartado ""Sc" - Menú Parámetros de control de la combustión" on page 80) y configure el parámetro **SC04** con el valor correspondiente a la longitud de la chimenea utilizada.

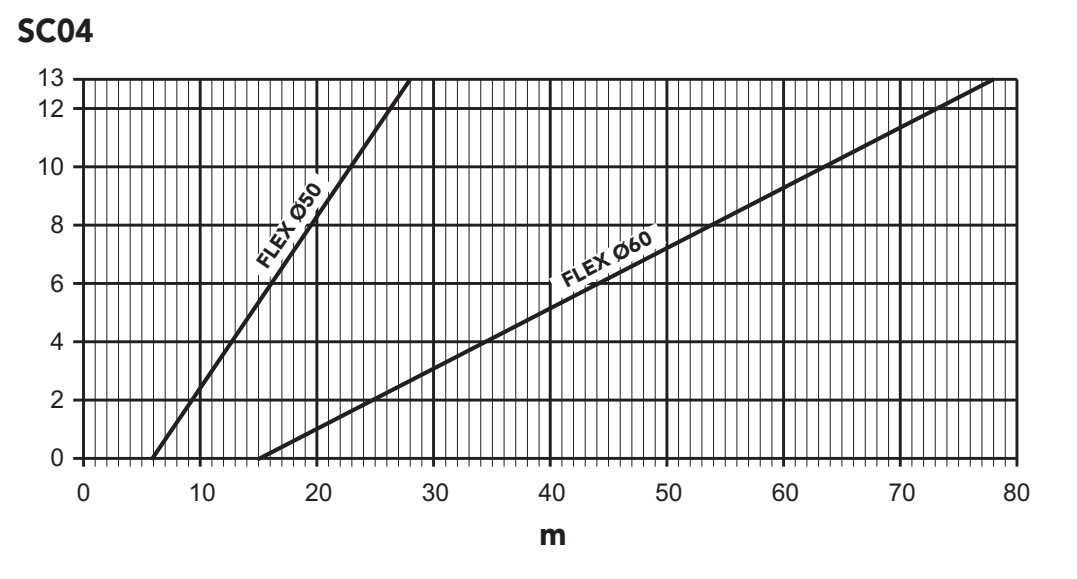

**fig. 26- Gráfico para seleccionar el parámetro chimenea**

 $\widehat{\mathbf{h}}_{\mathbf{I}}$ 

# **BLUEHELIX TECH RRT 24 C**

### **Conexión a chimeneas colectivas**

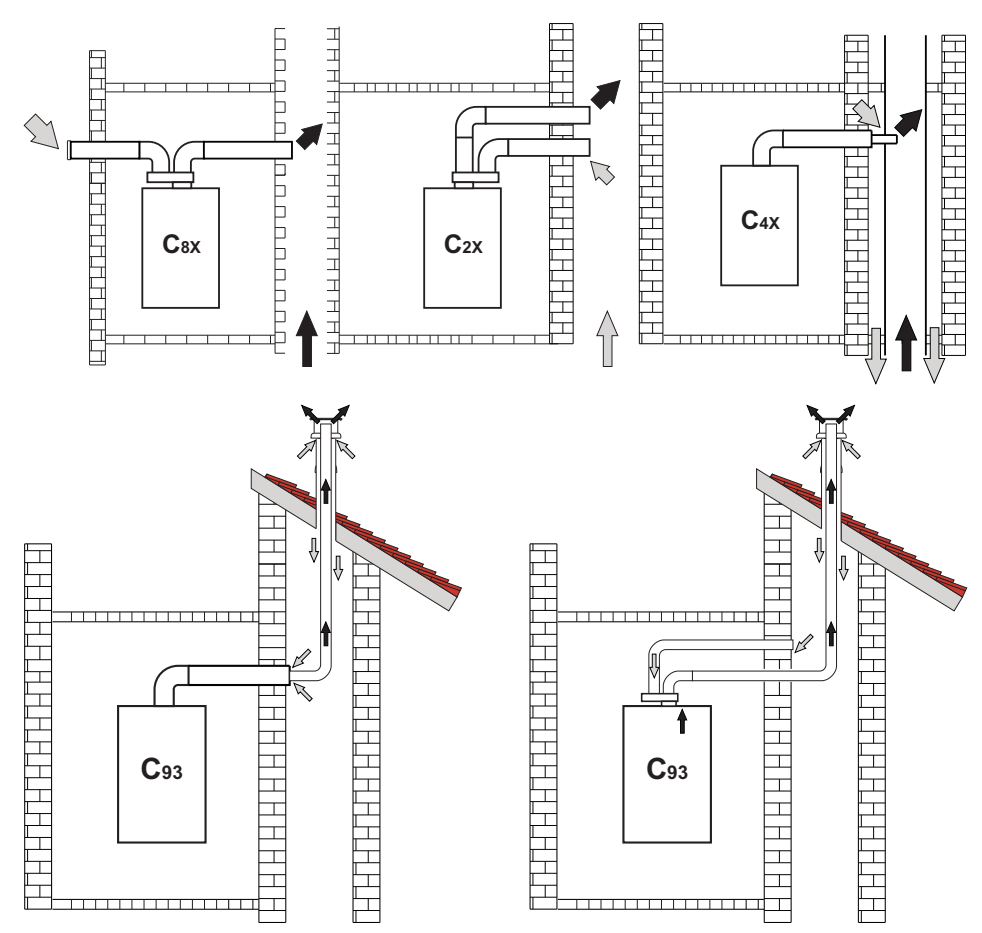

fig. 27- Ejemplos de conexión a chimeneas  $\left(\frac{m}{n}\right)$  = aire  $\left(\frac{m}{n}\right)$  = humos)

### **Tabla. 8 - Tipo**

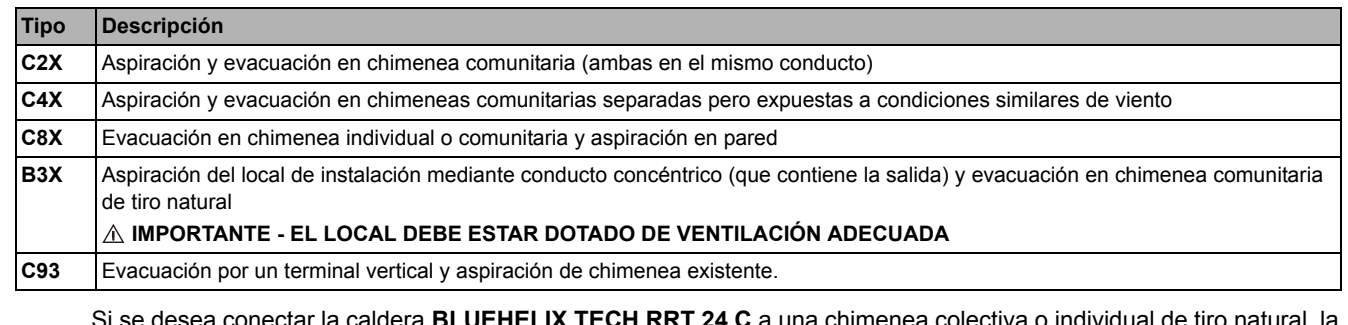

Si se desea conectar la caldera **BLUEHELIX TECH RRT 24 C** a una chimenea colectiva o individual de tiro natural, la chimenea debe estar expresamente diseñada por un técnico autorizado de acuerdo con las normas vigentes, y ser adecuada para aparatos de cámara estanca dotados de ventilador.

### **Válvula atirretorno**

La caldera **BLUEHELIX TECH RRT 24 C** incorpora de serie una válvula antirretorno (sistema antirretorno) y por ello solo se puede conectar, **cuando se utiliza con gas G20**, a chimeneas colectivas con presión positiva.

### **2.7 Conexión de la descarga de condensado**

### **ADVERTENCIAS**

La caldera está dotada de un condensador interno para descargar el condensado. Instalar el tubo flexible **"B"** encastrándolo a presión. Antes de la puesta en servicio, llene el sifón con 0,5 l de agua y conecte el tubo flexible al desagüe.

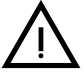

**EN EN CASO CONTRARIO DE LA PELIGRO DE ASFIXIA POR SALIDA DE LOS HUMOS DE COMBUSTIÓN.**<br>EN CASO CONTRARIO, HAY PELIGRO DE ASFIXIA POR SALIDA DE LOS HUMOS DE COMBUSTIÓN.

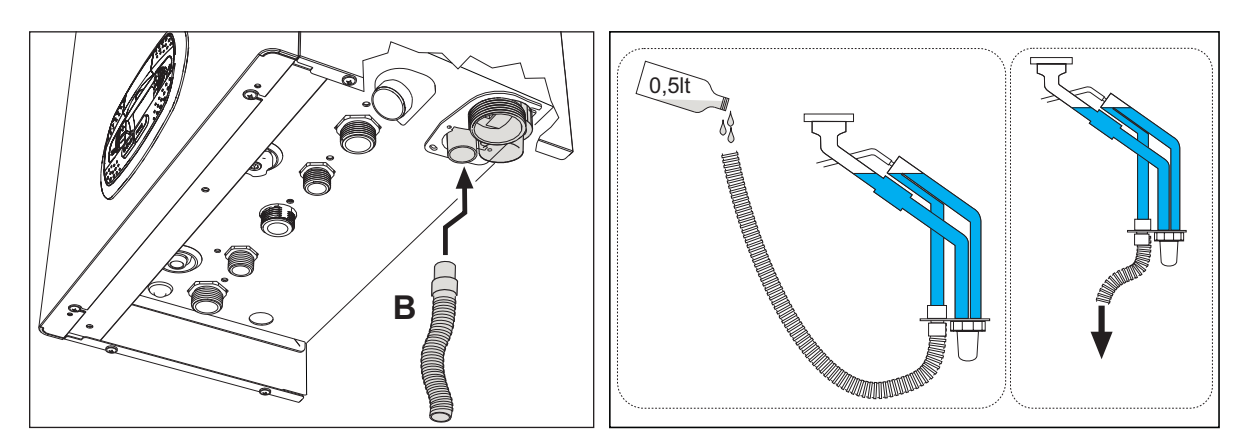

**fig. 28- Conexión de la descarga de condensados**

Ferroli

 $\mathcal{C}^{\wedge}$ 

# **3. Servicio y mantenimiento**

B **TODAS LAS REGULACIONES DESCRITAS EN ESTE CAPÍTULO DEBEN SER REALIZADAS SOLO POR PERSONAL AUTORIZADO.**

### **3.1 Regulaciones**

### **Cambio de gas**

El aparato puede funcionar con gases de la **2a o 3afamilia**, según lo indicado en el embalaje y en la placa de datos técnicos. Para utilizarlo con otro gas, proceda de la siguiente manera:

- 1. Desconecte la caldera de la electricidad y cierre la llave de paso del gas.
- 2. Quite el panel frontal (**vea \*\*\* 'Apertura del panel frontal' on page 84 \*\*\***).
- 3. Gire el regulador (fig. 30) según la posición indicada en la tabla 9.
- 4. Aplique junto a la placa de datos técnicos la etiqueta suministrada con el kit de cambio de gas.
- 5. Monte el panel frontal y restablezca la alimentación eléctrica de la caldera.
- 6. **Modifique el parámetro correspondiente al tipo de gas**:
	- Ponga la caldera en modo espera y pulse la tecla **Reset** ( 6 fig. 1) durante 10 segundos.
	- La pantalla muestra **100** y la indicación **"co"** parpadeante; pulse la tecla **"Calefacción +"** ( 4 fig. 1) hasta que se lea el valor **120**.
		- A continuación, pulse la tecla **"ACS +"** ( 2 fig. 1) hasta llegar al valor **123**.
	- Pulse una vez la tecla **Reset** ( 6 fig. 1).
	- La pantalla muestra **tS** parpadeante; pulse una vez la tecla **"Calefacción +"** ( 4 fig. 1).
	- La pantalla muestra **Sc** parpadeante; pulse una vez la tecla **Reset** ( 6 fig. 1).
	- La pantalla muestra **Sc** alternado con **01** parpadeante.
	- Pulse las teclas del agua sanitaria para ajustar el parámetro de acuerdo con la tabla 9.
	- Pulse la tecla **"Calefacción +"** ( 4 fig. 1).
	- La pantalla muestra **Sc** alternado con **02** parpadeante.
	- Pulse la tecla **Reset** ( 6 fig. 1) durante 10 segundos; la caldera vuelve al modo espera.
	- El ventilador funciona alrededor de 20 segundos.
	- Abra el gas.
- 7. **COMPRUEBE QUE LA CUBIERTA FRONTAL ESTÉ CERRADA Y QUE LOS CONDUCTOS DE ENTRADA DE AIRE / SALIDA DE HUMOS ESTÉN TOTALMENTE ENSAMBLADOS.**

Ponga la caldera en modo Calefacción o ACS durante al menos 2 minutos. En este periodo, la caldera efectúa una calibración y en la pantalla parpadea el símbolo de la llama. Cuando termina la calibración, el símbolo de la llama queda fijo en la pantalla.

Proceda con el control de los valores de combustión como se indica en el apartado siguiente.

ĨĎ

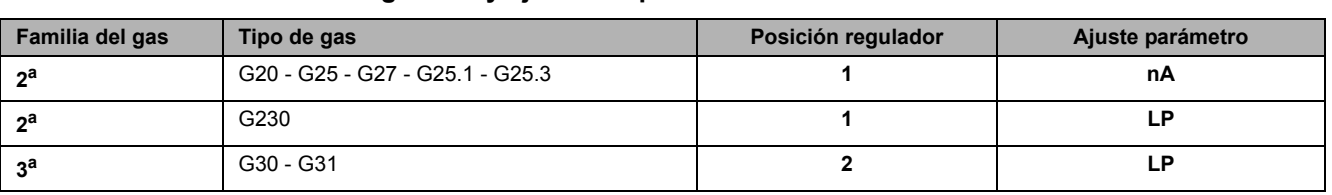

### **Tabla. 9- Posición del regulador y ajuste del parámetro**

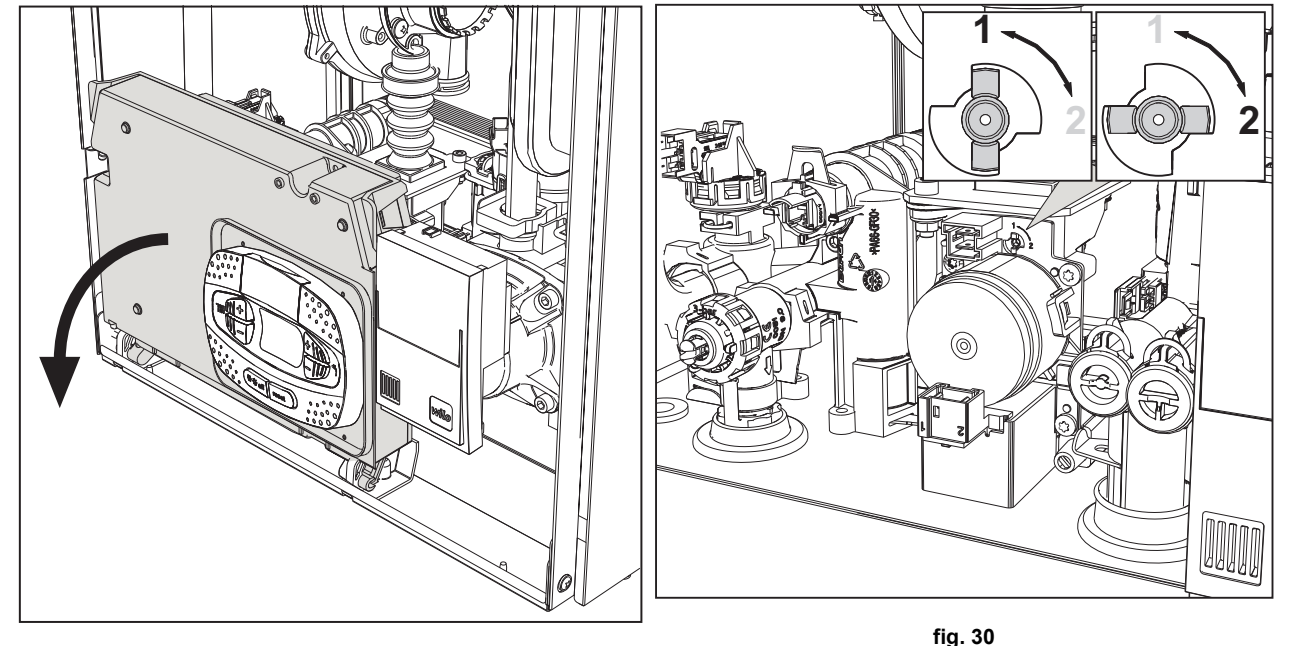

**fig. 29**

### **Control de los valores de combustión**

COMPRUEBE QUE LA CUBIERTA FRONTAL ESTÉ CERRADA Y QUE LOS CONDUCTOS DE ENTRADA DE AIRE / SALIDA DE HUMOS ESTÉN TOTALMENTE ENSAMBLADOS.

- 1. Ponga la caldera en modo Calefacción o ACS durante al menos 2 minutos. En este periodo, si el símbolo de la llama parpadea en la pantalla, significa que la caldera está efectuando una calibración. Espere a que el símbolo de la llama quede fijo (final de la calibración).
- 2. Active el modo TEST (\*\*\* 'Activación del modo TEST' on page 75 \*\*\*).
- 3. Conecte un analizador de combustión a una toma situada en los accesorios de salida sobre la caldera y compruebe que la cantidad de CO2 en los humos, con la caldera en marcha a potencia máxima y mínima, cumpla lo indicado en la tabla siguiente.

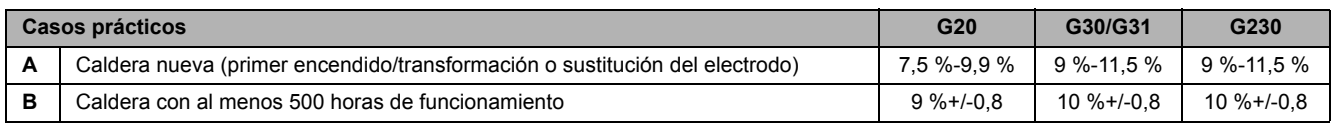

- 4. Si los valores de combustión no corresponden, efectúe la **Calibración 100 %** como se describe en el apartado siguiente.
- 5. **Caso A:** si los valores aún no corresponden, no repita la calibración porque el sistema necesita funcionar más tiempo para **adaptarse**.
- 6. **Caso B:** si los valores aún no corresponden, active el parámetro **SC12** o **SC13**, según el tipo de ajuste necesario (\*\*\* '"Sc" - Menú Parámetros de control de la combustión' on page 80 \*\*\*).

### **Calibración 100 %**

#### **IMPORTANTE: DURANTE LA CALIBRACIÓN AUTOMÁTICA Y EL CONTROL DEL CO<sub>2</sub>, LA CALDERA DEBE TE-NER LA CUBIERTA FRONTAL CERRADA Y LOS CONDUCTOS DE ENTRADA DE AIRE / SALIDA DE HUMOS TO-TALMENTE ENSAMBLADOS.**

#### **Calibración 100% manual**

#### **Procedimiento de calibración**.

- Ponga la caldera preferiblemente en modo calefacción o, como alternativa, en modo ACS. Pulsar la tecla **Reset** (ref. 6 fig. 1) 10 segundos.
- La pantalla muestra 100 y el código **"Co"** parpadeante; pulse la tecla "Calefacción +" (4, fig. 1) hasta que se lea el valor 120.
- A continuación, pulse la tecla "ACS +" (2, fig. 1) hasta llegar al valor 123.
- Pulse una vez la tecla **Reset** (6, fig. 1).
- La pantalla muestra **Ts** parpadeante; pulse una vez la tecla "Calefacción +" (4, fig. 1).
- La pantalla muestra **Sc** parpadeante; pulse una vez la tecla **Reset**-
- La pantalla muestra **Sc** alternado con 01 parpadeante.
- Pulse la tecla "Calefacción +" (4, fig. 1) hasta visualizar **Sc** alternado con 15 parpadeante.
- Pulse la tecla "ACS +", la pantalla muestra "00".
- Pulse la tecla "ACS +", la pantalla muestra "01".
- Pulse la tecla "Calefacción +" (4, fig. 1); se activa el modo Calibración 100 % y la pantalla muestra los códigos "CA" y "LI" alternados.
- Cuando concluye la calibración, se visualiza el código **Sc** alternado con 15 parpadeante.
- Pulse la tecla Reset (6, fig. 1) durante 10 segundos para salir del menú **Sc**.

#### **Calibración 100% automática**

La calibración automática puede efectuarse en ciertas circunstancias en ausencia de demanda sanitaria o calefacción y es indicada en pantalla por el símbolo de la llama intermitente.

#### **Carga de los parámetros con "BCC KEY"**

El dispositivo **"BCC KEY"** permite actualizar los parámetros de combustión en cada tipo de caldera.

Se utiliza en caso de sustitución de la tarjeta electrónica de algunos modelos de caldera.

Para el uso de la **"BCC KEY"**, consultar las instrucciones contenidas en el **kit cód. 3980H730**.

ŐÈ

### **Activación del modo TEST**

### **Efectúe una demanda de calefacción o de ACS.**

Pulse al mismo tiempo las teclas de la calefacción ( 3 y 4 - fig. 1) durante 5 segundos para activar el modo **TEST**. La caldera se enciende con la potencia de calefacción máxima programada como se ilustra en el apartado siguiente. En la pantalla parpadean los símbolos de la calefacción y del ACS (fig. 31) y al lado se indica la potencia de calefacción.

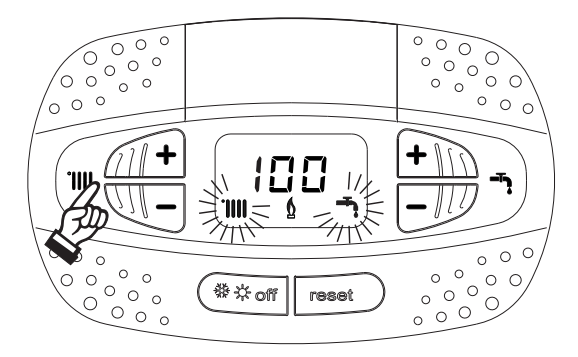

**fig. 31- Modo TEST (potencia de calefacción = 100 %)**

Pulse las teclas de la calefacción ( 3 y 4 - fig. 1) para aumentar o disminuir la potencia (mínima = 0 %, máxima = 100 %).

Al pulsar la tecla ACS **"–"** ( 1- fig. 1), la potencia de la caldera se ajusta inmediatamente al mínimo (0 %).

Espere un minuto a que se estabilice.

Al pulsar la tecla ACS **"+"** ( 2 - fig. 1), la potencia de la caldera se ajusta inmediatamente al máximo (100 %).

Si está seleccionado el modo TEST y hay una extracción de agua caliente sanitaria suficiente para activar el modo ACS, la caldera queda en modo TEST pero la válvula de 3 vías se dispone en ACS.

Para desactivar el modo TEST, pulse al mismo tiempo las teclas de la calefacción (3 y 4 - fig. 1) durante 5 segundos.

El modo TEST se desactiva automáticamente a los 15 minutos o cuando termina la extracción de agua caliente sanitaria, siempre que dicha extracción haya sido suficiente para activar el modo ACS.

### **Regulación de la potencia de calefacción**

Para ajustar la potencia de calefacción se debe poner la caldera en modalidad TEST (véase sec. 3.1). Pulsar las teclas de regulación de la temperatura de la calefacción 3 - fig. 1 para aumentar o disminuir la potencia (mínima = 00 - máxima = 100). Si se pulsa la tecla **RESET** en un plazo de 5 segundos, la potencia máxima será la que se acaba de programar. Salir de la modalidad TEST (véase sec. 3.1).

### **Menú Service**

### **EL ACCESO AL MENÚ SERVICE Y LA MODIFICACIÓN DE LOS PARÁMETROS DEBEN SER EFECTUADOS SOLO POR PERSONAL AUTORIZADO.**

Para entrar en el Menú Service de la tarjeta, pulse la tecla Reset durante 10 segundos.

La pantalla muestra: "100" y la indicación "co" parpadeante.

A continuación, ajuste el valor "103" con las teclas del ACS, "123" con las teclas de la calefacción y confirme con la tecla Reset.

Hay cinco submenús disponibles: pulse las teclas de la calefacción para seleccionar (en orden creciente o decreciente) **"tS", "sC", "In", "Hi"** o **"rE"**.

Para entrar en el menú escogido, pulse una vez la tecla **Reset**.

### **"tS" - Menú Parámetros modificables**

Pulsando las teclas de la calefacción es posible recorrer la lista de parámetros en orden creciente o decreciente. Para ver o modificar el valor de un parámetro, pulse las teclas del agua sanitaria; la modificación se guarda automáticamente.

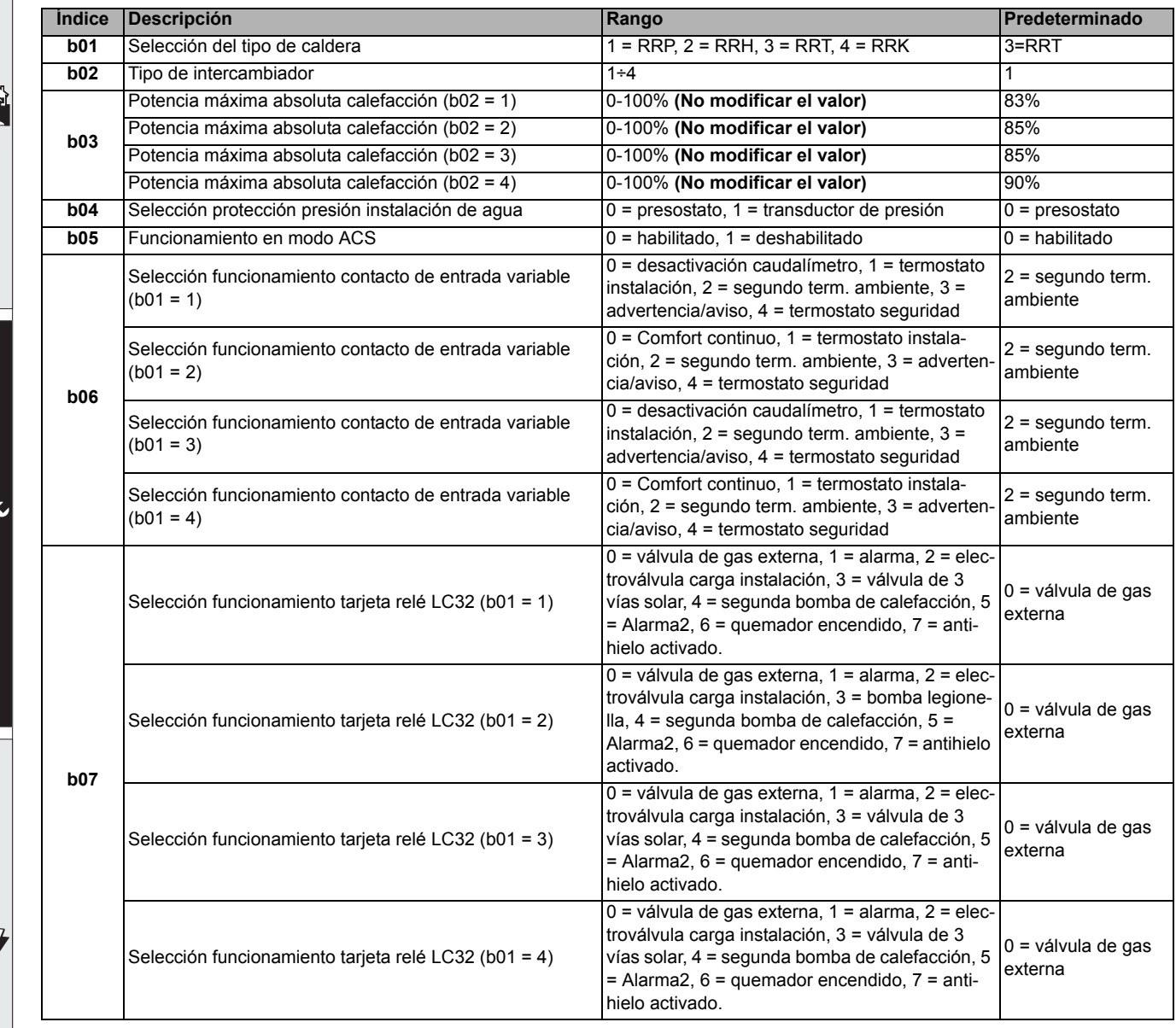

# **BLUEHELIX TECH RRT 24 C**

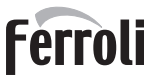

꺾

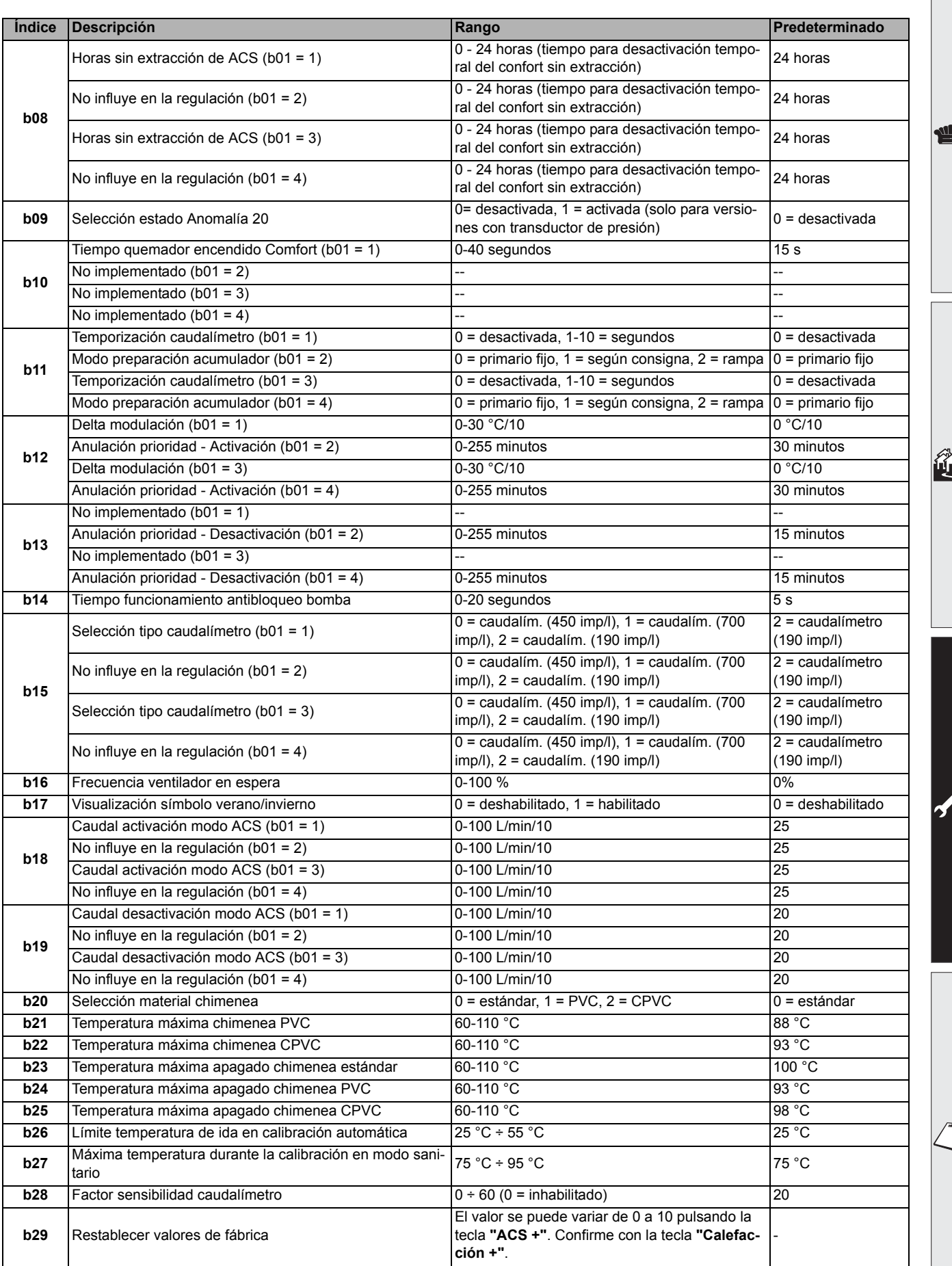

# **BLUEHELIX TECH RRT 24 C**

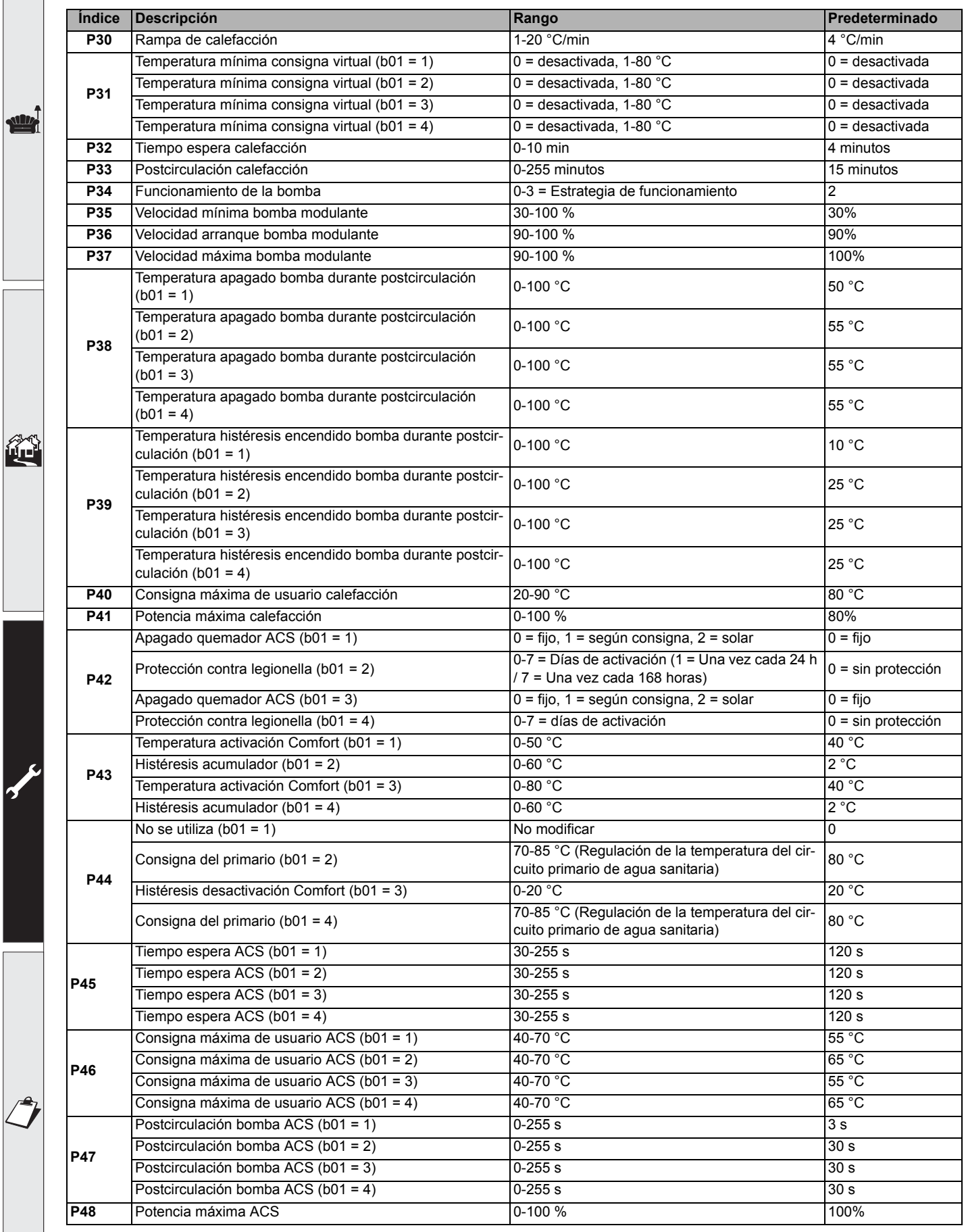

# **BLUEHELIX TECH RRT 24 C**

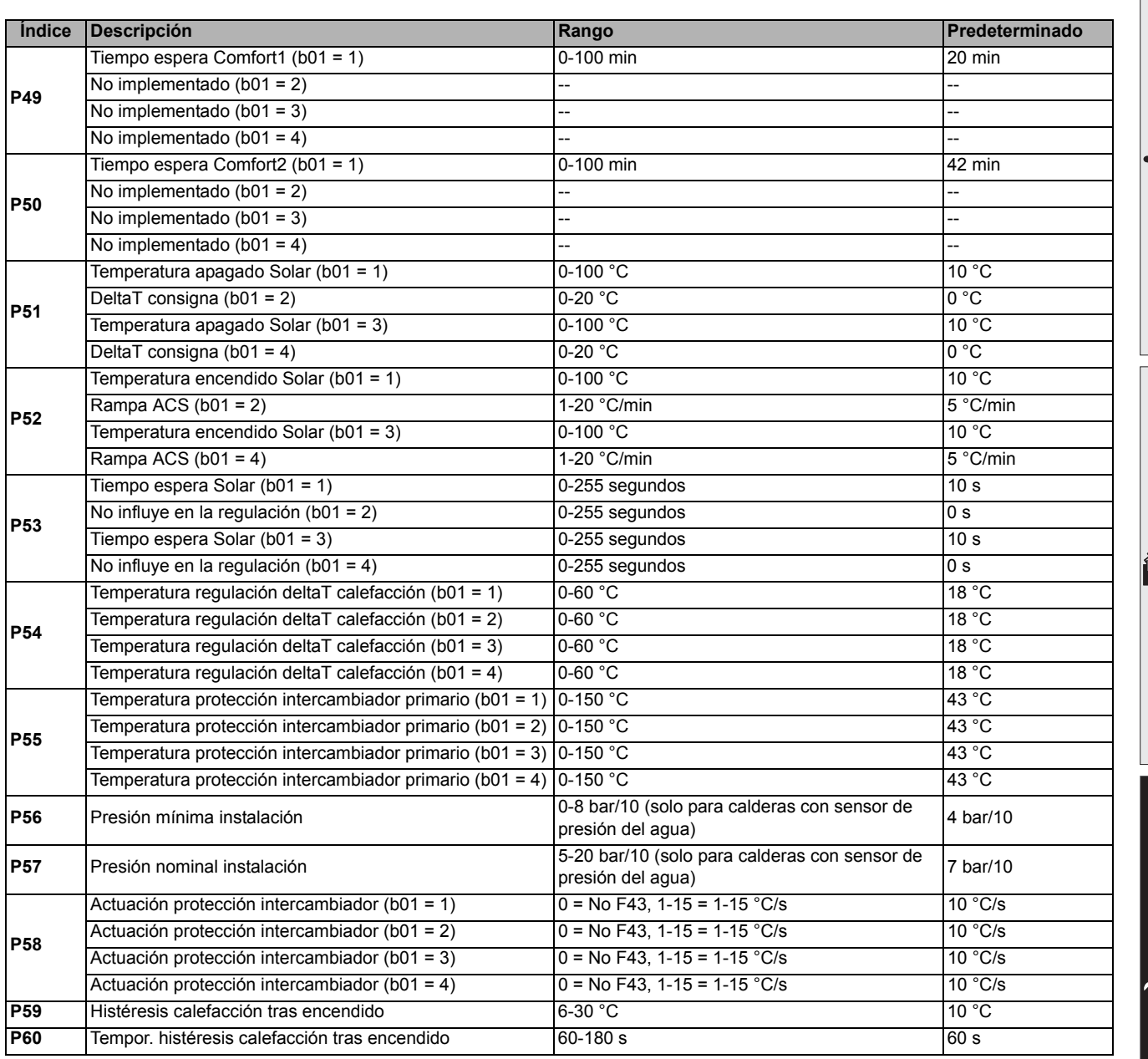

### **Notas:**

- 1. Los parámetros que tienen más de una descripción modifican su funcionamiento o rango en función del valor asignado al parámetro, que se indica entre paréntesis.
- 2. Los parámetros que tienen más de una descripción vuelven a la configuración de fábrica si se modifica el valor indicado entre paréntesis.
- 3. El parámetro de la potencia máxima de calefacción también se puede modificar en el modo Test.

Para volver al menú Service, pulse la tecla Reset. La salida del menú Service de la tarjeta se produce tras presionar la tecla Reset durante 20 segundos o automáticamente al cabo de 15 minutos.

Ferroli

ŰÉ

### **"Sc" - Menú Parámetros de control de la combustión**

### **EL ACCESO AL MENÚ "Sc" Y LA MODIFICACIÓN DE LOS PARÁMETROS RESPECTIVOS DEBEN SER EFEC-TUADOS SOLO POR PERSONAL AUTORIZADO.**

Pulsando las teclas de la calefacción es posible recorrer la lista de parámetros en orden creciente o decreciente. Para ver o modificar el valor de un parámetro, presione las teclas del agua sanitaria. Para guardar el parámetro modificado pulsar indiferentemente la **tecla calefacción"+"** o **"-"** ( 3 y 4 - fig. 1).

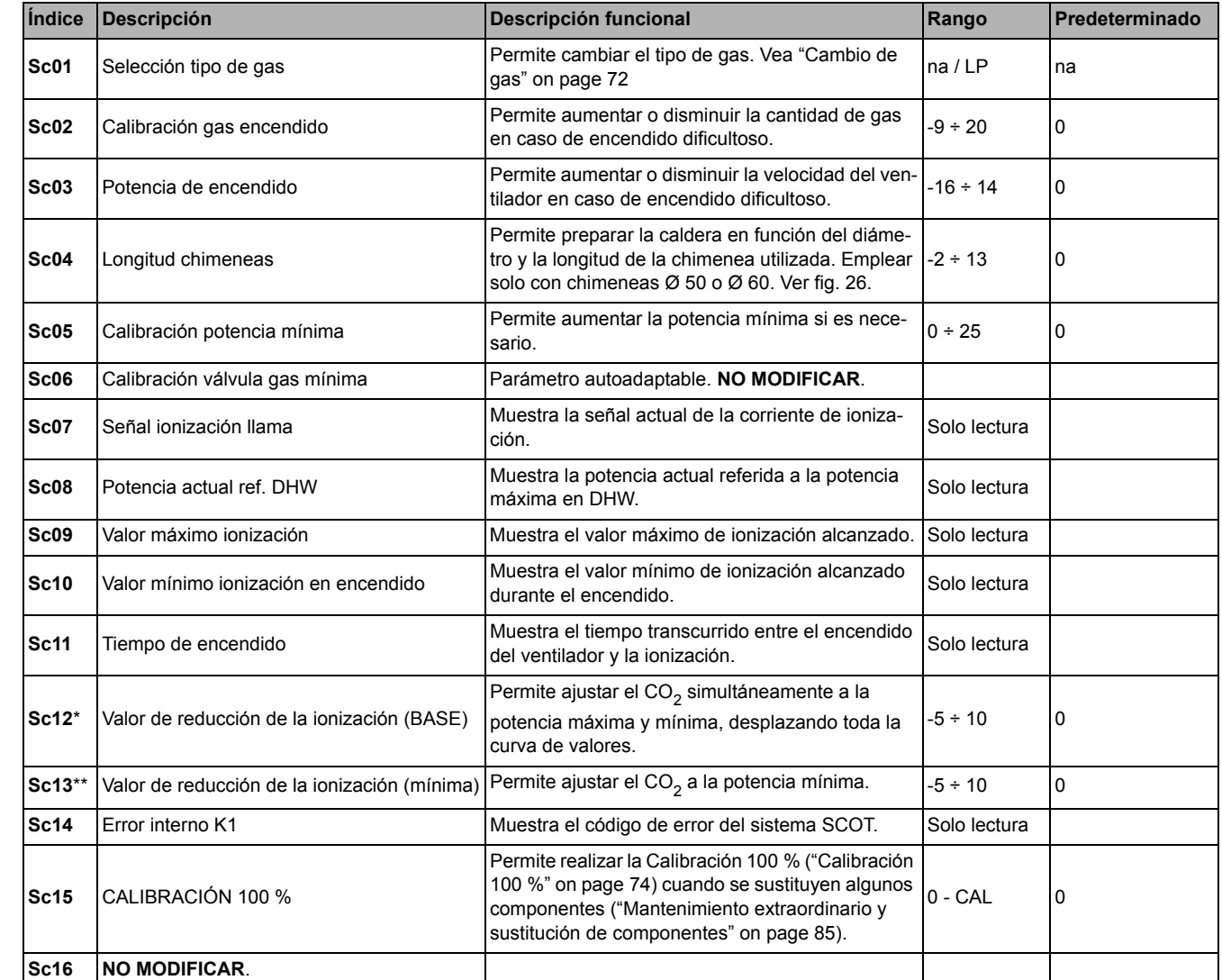

**LA MODIFICACIÓN DE LOS PARÁMETROS "SC12" Y "SC13" DEBE SER REALIZADA SI ES ESTRICTAMENTE NECESARIO, POR PERSONAL AUTORIZADO Y SOLO SI LOS VALORES DEL CO<sub>2</sub> ESTÁN FUERA DEL RANGO INDICADO EN "- Tabla de datos técnicos" on page 99. EFECTÚE EL PROCEDIMIENTO TRAS UN FUNCIONA-MIENTO DE LA CALDERA DE 500 HORAS COMO MÍNIMO.**

\* SC12 regula el CO<sub>2</sub> simultáneamente a la potencia máxima y mínima. Si se aumenta el parámetro, el CO<sub>2</sub> disminuye; si se reduce el parámetro, el CO<sub>2</sub> aumenta.

\*\* SC13 regula el CO<sub>2</sub> a la potencia mínima. Si se aumenta el parámetro, el CO<sub>2</sub> disminuye; si se reduce el parámetro, el CO<sub>2</sub> aumenta.

#### **Procedimiento para modificar el parámetro SC12:**

- Ponga la caldera en modo Calefacción o ACS y pulse la tecla **Reset** (6, fig. 1) durante 10 segundos.
- La pantalla muestra 100 y el código **"Co"** parpadeante; pulse la tecla "Calefacción +" (4, fig. 1) hasta que se lea el valor 120.
- A continuación, pulse la tecla "ACS +" (2, fig. 1) hasta llegar al valor 123.
- Pulse una vez la tecla **Reset** (6, fig. 1).
- La pantalla muestra **Ts** parpadeante; pulse una vez la tecla "Calefacción +" (4, fig. 1).
- La pantalla muestra **Sc** parpadeante; pulse una vez la tecla **Reset**-
- La pantalla muestra **Sc** alternado con 01 parpadeante.
- Pulse la tecla "Calefacción +" (4, fig. 1) hasta visualizar **Sc** alternado con 15 parpadeante.
- Pulse la tecla "ACS +", la pantalla muestra "00".
- Pulse la tecla "ACS +" hasta que la pantalla muestre "02".
- Pulse la tecla "Calefacción +" (4, fig. 1) para confirmar; se activa el modo Calibración 100 % y la pantalla muestra los códigos "CA" y "LI" alternados.
- Al cabo de poco más de un minuto, el modo Calibración termina y en la pantalla aparece la indicación "C" alternada con "12", con el símbolo de la llama fijo.
- Pulse la tecla "ACS +" o "ACS -" para ajustar el parámetro "SC12" al valor que permita la optimización del CO<sub>2</sub>.
- Pulse la tecla "Calefacción +" para confirmar el ajuste. En la pantalla aparece la indicación "Sc" alternada con "15". • Para volver al menú Service, pulse la tecla Reset. La salida del menú Service de la tarjeta se produce tras presionar
- la tecla Reset durante 10 segundos o automáticamente al cabo de 15 minutos.
- Ponga la caldera en modo Test y, con un instrumento de análisis, controle el valor de CO<sub>2</sub> a potencia máxima y mínima.

#### **Procedimiento para modificar los parámetros SC12 y SC13:**

- Ponga la caldera en modo Calefacción o ACS y pulse la tecla **Reset** (6, fig. 1) durante 10 segundos.
- La pantalla muestra 100 y el código **"Co"** parpadeante; pulse la tecla "Calefacción +" (4, fig. 1) hasta que se lea el valor 120.
- A continuación, pulse la tecla "ACS +" (2, fig. 1) hasta llegar al valor 123.
- Pulse una vez la tecla **Reset** (6, fig. 1).
- La pantalla muestra **Ts** parpadeante; pulse una vez la tecla "Calefacción +" (4, fig. 1).
- La pantalla muestra **Sc** parpadeante; pulse una vez la tecla **Reset**-
- La pantalla muestra **Sc** alternado con 01 parpadeante.
- Pulse la tecla "Calefacción +" (4, fig. 1) hasta visualizar **Sc** alternado con 15 parpadeante.
- Pulse la tecla "ACS +", la pantalla muestra "00".
- Pulse la tecla "ACS +" hasta que la pantalla muestre "03".
- Pulse la tecla "Calefacción +" (4, fig. 1) para confirmar; se activa el modo Calibración 100 % y la pantalla muestra los códigos "CA" y "LI" alternados.
- Al cabo de poco más de un minuto, el modo Calibración termina y en la pantalla aparece la indicación "C" alternada con "12", con el símbolo de la llama fijo.
- Pulse la tecla "ACS +" o "ACS -" para ajustar el parámetro "SC12" al valor que permita la optimización del CO<sub>2</sub>.
- Pulse la tecla "Calefacción +" para confirmar el ajuste. La pantalla muestra "CA" y "LI" alternados para indicar que se está realizando otra calibración.
- Al cabo de poco más de un minuto, el modo Calibración termina y en la pantalla aparece la indicación "C" alternada con "15", con el símbolo de la llama fijo.
- Pulse la tecla "ACS +" o "ACS -" para ajustar el parámetro "SC13" al valor que permita la optimización del CO<sub>2</sub>.
- Pulse la tecla "Calefacción +" para confirmar el ajuste. En la pantalla aparece la indicación "Sc" alternada con "15".
- Para volver al menú Service, pulse la tecla Reset. La salida del menú Service de la tarjeta se produce tras presionar la tecla Reset durante 10 segundos o automáticamente al cabo de 15 minutos.
- Ponga la caldera en modo Test y, con un instrumento de análisis, controle el valor de CO<sub>2</sub> a potencia máxima y mínima.

Férroli

ŐÈ

### **"In" - Menú Información**

### Contiene doce informaciones.

Pulsando las teclas de la calefacción se puede recorrer la lista de informaciones en orden creciente o decreciente. Para ver el valor, pulse las teclas del agua sanitaria.

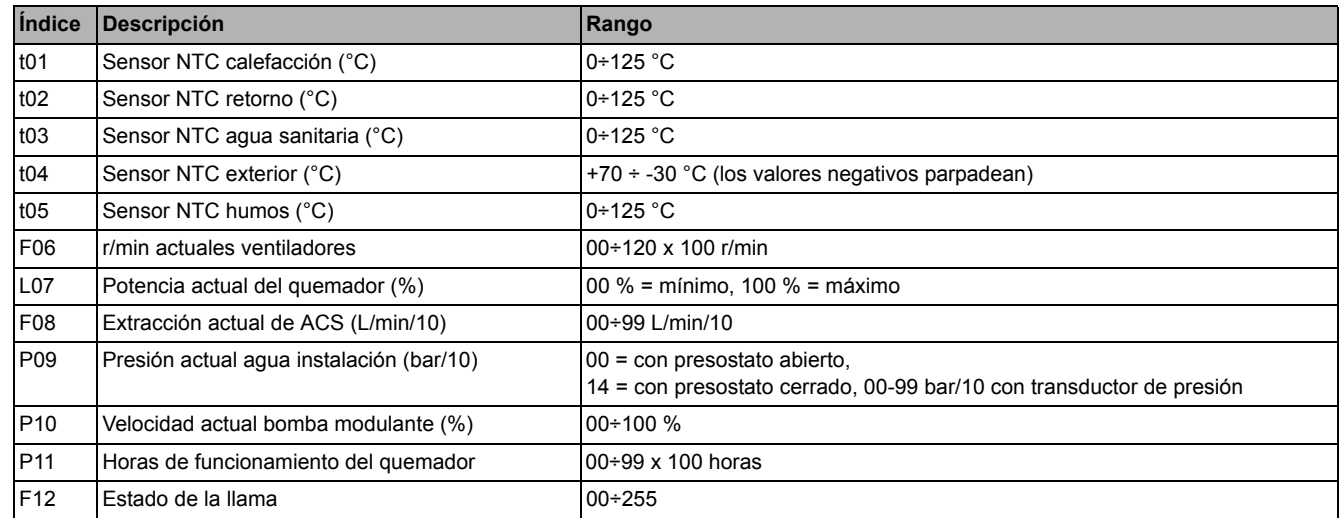

#### **Notas:**

1. Si el sensor está averiado, la tarjeta visualiza una línea discontinua.

Para volver al menú Service, pulse la tecla Reset. La salida del menú Service de la tarjeta se produce tras presionar la tecla Reset durante 10 segundos o automáticamente al cabo de 15 minutos.

### **"Hi" - Menú Histórico**

La tarieta memoriza las ocho últimas anomalías: H1 es la más reciente y H08 la menos reciente.

Los códigos de las anomalías guardadas se visualizan también en el menú respectivo del cronomando remoto.

Pulsando las teclas de la calefacción es posible recorrer la lista de anomalías en orden creciente o decreciente. Para ver el valor, pulse las teclas del agua sanitaria.

Para volver al menú Service, pulse la tecla Reset. La salida del menú Service de la tarjeta se produce tras presionar la tecla Reset durante 10 segundos o automáticamente al cabo de 15 minutos.

### **"rE" - Borrar Histórico**

Si se presiona la tecla Invierno/Verano/Off-On durante 3 segundos, se borran todas las anomalías guardadas en el menú Histórico. La tarjeta sale automáticamente del menú Service para confirmar la operación.

La salida del menú Service de la tarjeta se produce tras presionar la tecla Reset durante 10 segundos o automáticamente al cabo de 15 minutos.

### **3.2 Puesta en servicio**

### **Antes de encender la caldera**

- Controle la estanqueidad del sistema de gas.
- Controle la correcta precarga del vaso de expansión
- Llenar la instalación hidráulica y comprobar que no haya aire ni en la caldera ni en el circuito
- Controlar que no haya pérdidas de agua en la instalación, en los circuitos de agua sanitaria, en las conexiones ni en la caldera.
- Controlar que no haya líquidos o materiales inflamables cerca de la caldera.
- Controlar que la conexión a la instalación eléctrica y la puesta a tierra sean adecuadas.
- Compruebe que la válvula del gas esté regulada para el gas que se ha de utilizar (\*\*\* '- Posición del regulador y ajuste del parámetro' on page 73 \*\*\* y fig. 30 en page 73 del cap. 3.1).
- Llene el sifón (cap. 2.7).

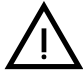

#### LA INOBSERVANCIA DE LAS INDICACIONES ANTERIORES PUEDE CAUSAR ASFIXIA O INTOXICA-**CIÓN POR FUGA DE GASES O HUMOS, ADEMÁS DE PELIGRO DE INCENDIO O EXPLOSIÓN. TAM-BIÉN PUEDE HABER PELIGRO DE CHOQUE ELÉCTRICO O INUNDACIÓN DEL LOCAL.**

### **Antes de encender la caldera**

- Compruebe que no haya extracción de agua caliente sanitaria ni peticiones del termostato de ambiente.
- Abra el gas y suministre corriente a la caldera. En la pantalla aparece el número de la versión software y, a continuación, Fh y FH ciclo de purga de aire (cap. 1.3 en page 56).
- Al terminar el ciclo FH, en la pantalla aparece la vista del modo invierno (fig. 8). Ajuste las temperaturas: envío calefacción y salida de agua caliente sanitaria (fig. 12 y fig. 13).
- Compruebe si el valor del parámetro chimeneas (""Sc" Menú Parámetros de control de la combustión" on page 80) es adecuado para la longitud de la chimenea instalada.
- En caso de cambio de gas (G20 G30 G31), compruebe si el parámetro correspondiente es adecuado al tipo de gas presente en el sistema de alimentación (""Sc" - Menú Parámetros de control de la combustión" on page 80 y cap. 3.1 en page 72).
- Ponga la caldera en modo ACS o calefacción (cap. 1.3 a page 56).
- En modo calefacción, fuerce la activación: en la pantalla aparece el símbolo del radiador y la temperatura actual del sistema de calefacción; cuando el símbolo de la llama parpadee en la pantalla, significa que el quemador está encendido y el sistema está realizando la calibración. Espere a que el símbolo de la llama se encienda de modo fijo para indicar que la fase de calibración se ha terminado.
- Modo ACS con extracción de agua caliente presente: la pantalla muestra el símbolo del grifo y la temperatura del agua caliente; cuando el símbolo de la llama parpadee en la pantalla, significa que el quemador está encendido y el sistema está realizando la calibración. Espere a que el símbolo de la llama se encienda de modo fijo para indicar que la fase de calibración se ha terminado.
- Controle el combustible como se describe en el apartado "Control de los valores de combustión" on page 73.
- Compruebe que el valor de presión de alimentación de gas línea arriba del equipo sea conforme con el indicado en la tabla de datos técnicos o con la tolerancia prevista por las normas.

Férroli

Ã.

### **3.3 Mantenimiento**

### **ADVERTENCIAS**

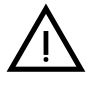

B **TODAS LAS OPERACIONES DE MANTENIMIENTO Y SUSTITUCIÓN DEBEN SER REALIZADAS POR UN TÉCNICO AUTORIZADO.**

**Antes de efectuar cualquier operación en el interior de la caldera, desconecte la alimentación eléctrica y cierre la llave de paso del gas. De lo contrario, puede existir peligro de explosión, choque eléctrico, asfixia o intoxicación.**

### **Apertura del panel frontal**

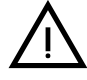

ŐE

B **Algunos componentes internos de la caldera están a temperaturas muy altas y pueden causar quemaduras graves.Antes de hacer cualquier operación, espere a que esos componentes se enfríen o colóquese guantes aislantes.**

Para abrir la cubierta de la caldera:

- 1. Desenrosque parcialmente los tornillos **A** (fig. 32).
- 2. Tire del panel **B** y desengánchelo de las fijaciones superiores.

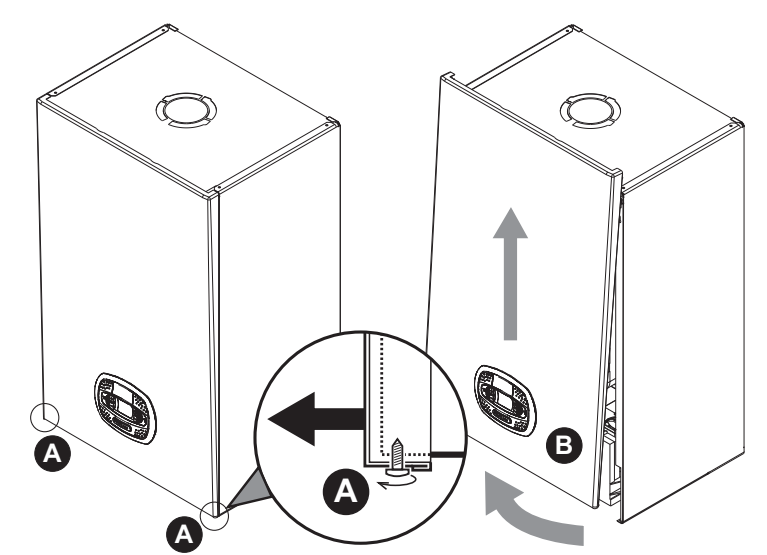

**fig. 32- Apertura del panel frontal**

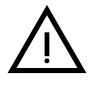

#### B **En este aparato, la cubierta hace también de cámara estanca. Después de cada operación que exija la apertura de la caldera, verifique atentamente que el panel frontal esté quede bien montado y sea estanco.**

Proceda en orden contrario para montar el panel frontal. Asegúrese de que el panel esté bien enganchado en las fijaciones superiores y completamente apoyado en los laterales. Tras el apriete, la cabeza del tornillo "A" no debe quedar debajo del pliegue inferior de tope (fig. 33).

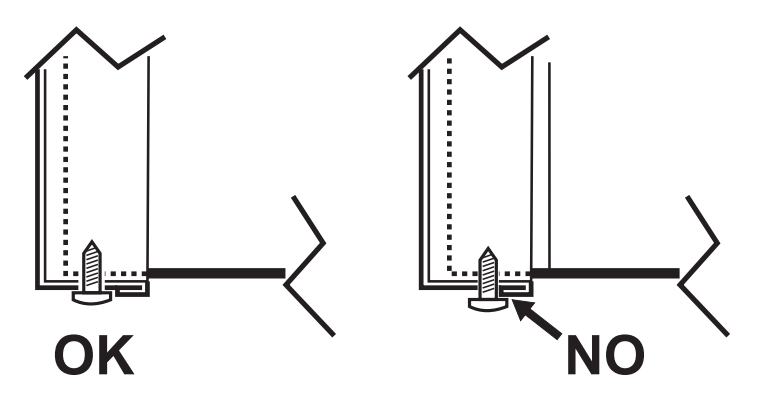

**fig. 33 - Posición correcta del panel frontal**

### **Control periódico**

Para que el aparato funcione correctamente a lo largo del tiempo, es necesario que un técnico autorizado efectúe una revisión anual, comprobando que:

- Los dispositivos de mando y seguridad (válvula de gas, caudalímetro, termostatos, etc.) funcionen correctamente.
- El conducto de salida de humos sea perfectamente eficiente.
- La cámara estanca no tenga fugas.
- Los conductos y el terminal de aire y humos no tengan atascos ni fugas.
- El quemador y el intercambiador estén limpios de suciedad e incrustaciones. Si es necesario, limpiarlos con un cepillo adecuado. No utilizar productos químicos en ningún caso.
- El electrodo no presente incrustaciones y esté bien ubicado.
- El electrodo se puede limpiar de incrustaciones solo con un cepillo de cerdas no metálicas. NO se debe lijar.
- Las instalaciones de gas y agua sean perfectamente estancas.
- La presión del agua en la instalación, en frío, sea de 1 bar aproximadamente (en caso contrario, restablecer este valor).
- La bomba de circulación no esté bloqueada.
- El vaso de expansión esté cargado.
- El caudal del gas y la presión se mantengan dentro de los valores indicados en las tablas.
- El sistema de descarga de condensados funcione correctamente y no tenga pérdidas ni obstrucciones
- El sifón esté lleno de agua.
- La calidad del agua de la instalación sea adecuada.
- El aislante del intercambiador esté en buen estado.
- La conexión del gas entre la válvula y el Venturi sea correcta.
- Cambiar la junta del quemador si está dañada.
- Al final del control, verifique siempre los parámetros de combustión (vea Control de los valores de combustión).

### **Mantenimiento extraordinario y sustitución de componentes**

Tras la sustitución de la válvula del gas, del quemador, del electrodo o de la tarjeta electrónica, se debe efectuar la Calibración 100 % ("Calibración 100 %" on page 74). A continuación, siga las instrucciones del apartado "Control de los valores de combustión" on page 73.

#### **Válvula de gas**

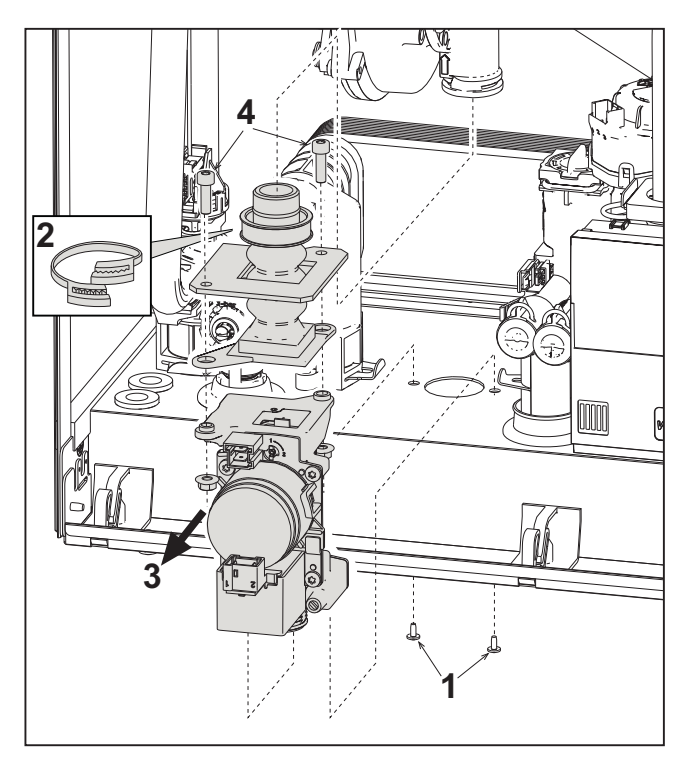

**fig. 34- Sustitución de la válvula de gas**

• Desconecte la alimentación eléctrica y cierre la llave de paso del gas anterior a la válvula.

Ferroli

ĨÈ

- Desconecte los conectores.
- Desconecte el tubo de entrada de gas.
- Desenrosque los tornillos **"1"**.
- Quite la abrazadera **"2"**.
- Extraiga la válvula de gas.
- A continuación, desenrosque los tornillos **"4"**.
- Monte la válvula nueva siguiendo en orden contrario las instrucciones arriba descritas.

**Para la sustitución del diafragma gas, consultar las instrucciones contenidas en el kit.**

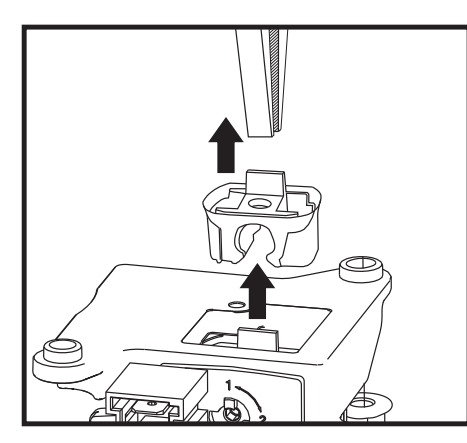

**fig. 35- Sustitución diafragma gas**

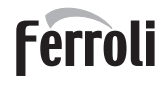

### **Intercambiador de placas**

Antes iniciar las siguientes operaciones, se recomienda aplicar las medidas de protección necesarias para<br>aislar el ambiente interior y la caja eléctrica de la caldera contra las posibles pérdidas de agua.

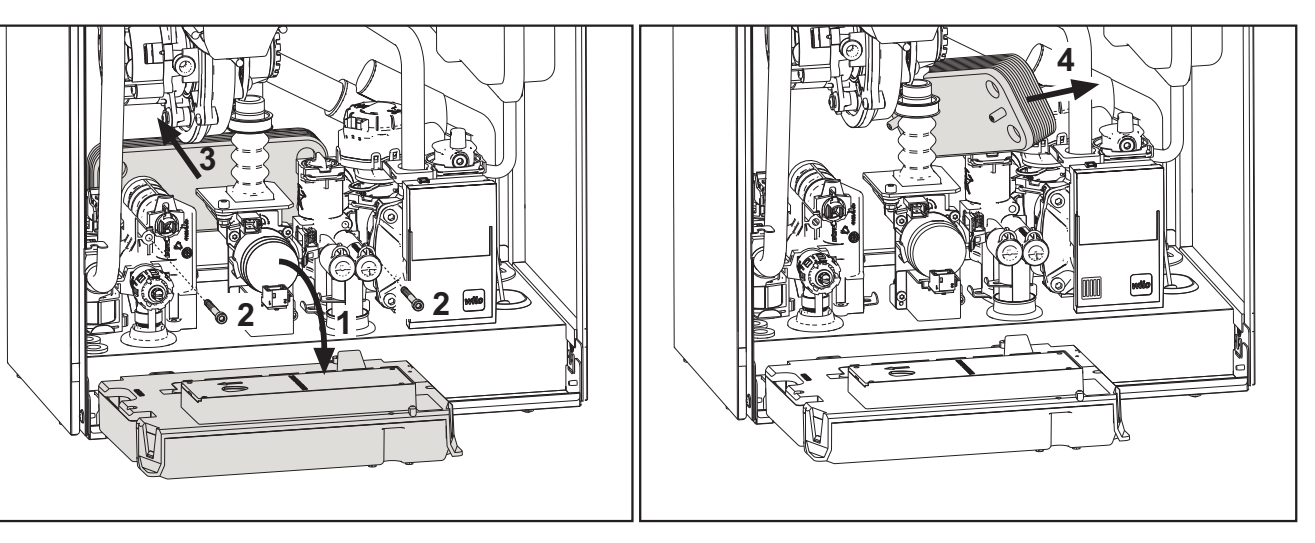

**fig. 36- Sustitución/mantenimiento del intercambiador de placas**

- Aísle la caldera, cerrando las válvulas de paso de agua sanitaria y de calefacción.
- Abra un grifo para descargar el agua caliente sanitaria.
- Gire la caja del panel de mandos.
- Vacíe la caldera a través de la llave de descarga (\*\*\* 'Descarga de la instalación' on page 60 \*\*\*).
- Desenrosque los tornillos **"2"**
- Empuje hacia atrás el intercambiador de placas y desplácelo hacia la izquierda.
- Extraiga el intercambiador como se ilustra en la figura.
- Al montar nuevamente el intercambiador de placas, controle que las flechas (que indican HEATING/CALEFAC-CIÓN) apunten hacia abajo.

### **Circulador**

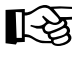

Antes iniciar las siguientes operaciones, se recomienda aplicar las medidas de protección necesarias para<br>aislar el ambiente interior y la caja eléctrica de la caldera contra las posibles pérdidas de agua.

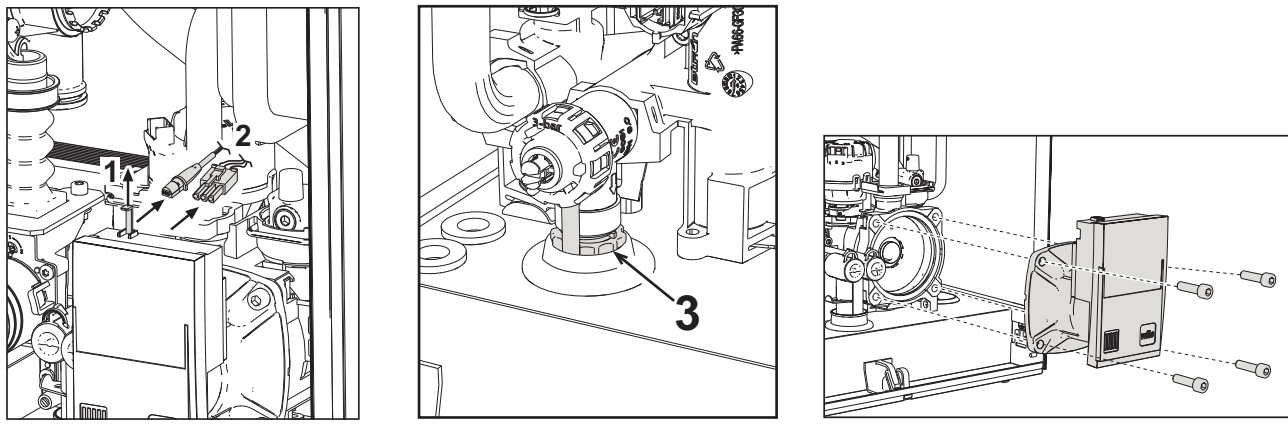

**fig. 37 fig. 38 fig. 39**

- Desconecte la alimentación eléctrica y cierre la llave de paso del gas anterior a la válvula.
- Desconecte la electricidad de la bomba de circulación abriendo las conexiones y levantando el detalle **"1"** de fig. 37.
- Descargue el agua de la caldera ( "Descarga de la instalación" on page 60).
- Desatornille y extraiga el grupo motor del circulador (fig. 39).

### **Sustitución del intercambiador principal**

Antes iniciar las siguientes operaciones, se recomienda aplicar las medidas de protección necesarias para<br>aislar el ambiente interior y la caja eléctrica de la caldera contra las posibles pérdidas de agua.

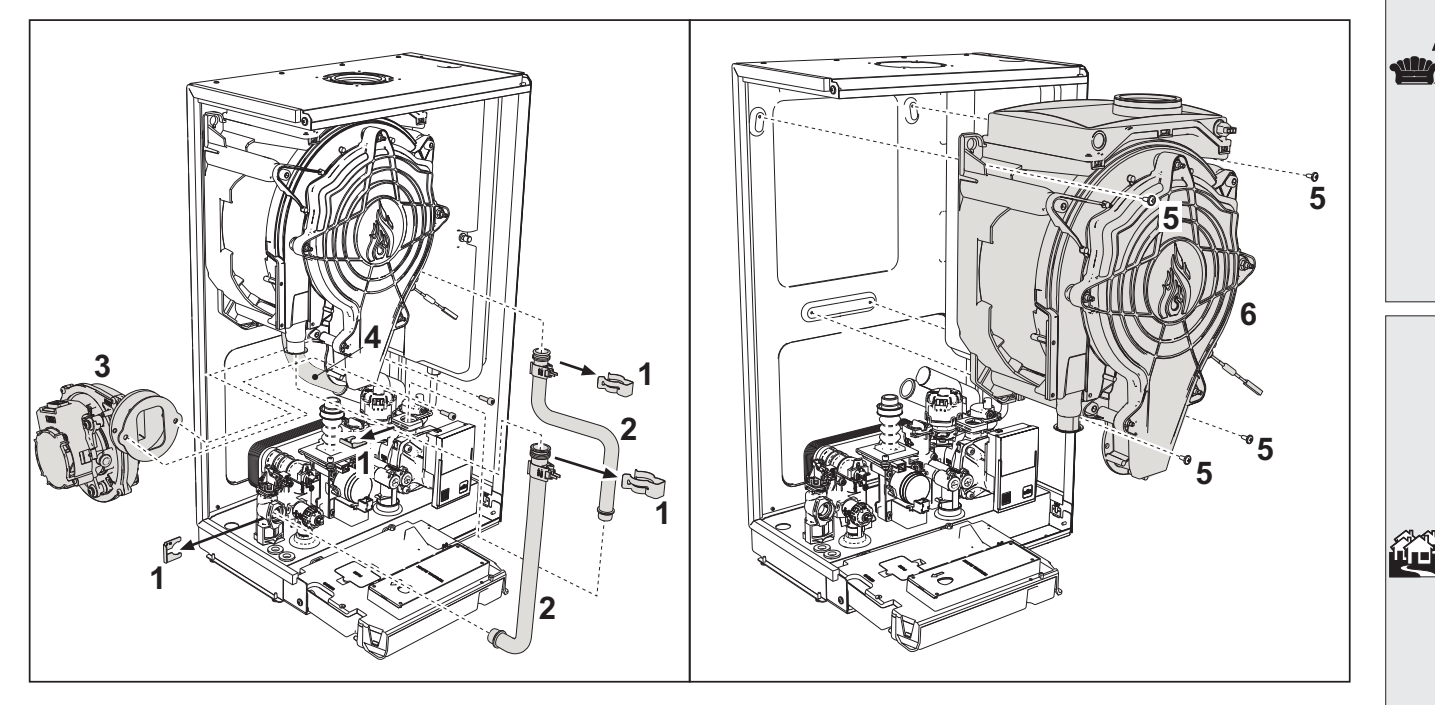

#### **fig. 40- Intercambiador principal**

- Desconecte la alimentación eléctrica y cierre la llave de paso del gas anterior a la válvula.
- Desconecte el conector del sensor de humos.
- Desconecte el conector del ventilador.
- Desconecte el conector del electrodo de encendido conectado a la tarjeta.
- Descargue el agua del circuito de calefacción de la caldera.
- Retire la conexión de las chimeneas (concéntrica o accesorio para separadas).
- Desmonte el ventilador.
- Quite las fijaciones de los dos tubos en el intercambiador, en la bomba y en el grupo hidráulico.
- Quite los 2 tornillos **superiores "5"** que fijan el intercambiador al bastidor (fig. 40).
- Afloje los 2 tornillos **inferiores "5"** que fijan el intercambiador al bastidor (fig. 40).
- Extraiga el intercambiador.
- Monte el intercambiador nuevo apoyándolo en los tornillos **inferiores** "5"
- Para terminar el montaje, realice las operaciones de desmontaje en orden contrario.

ŐÉ

### **Desmontaje del quemador y limpieza del intercambiador**

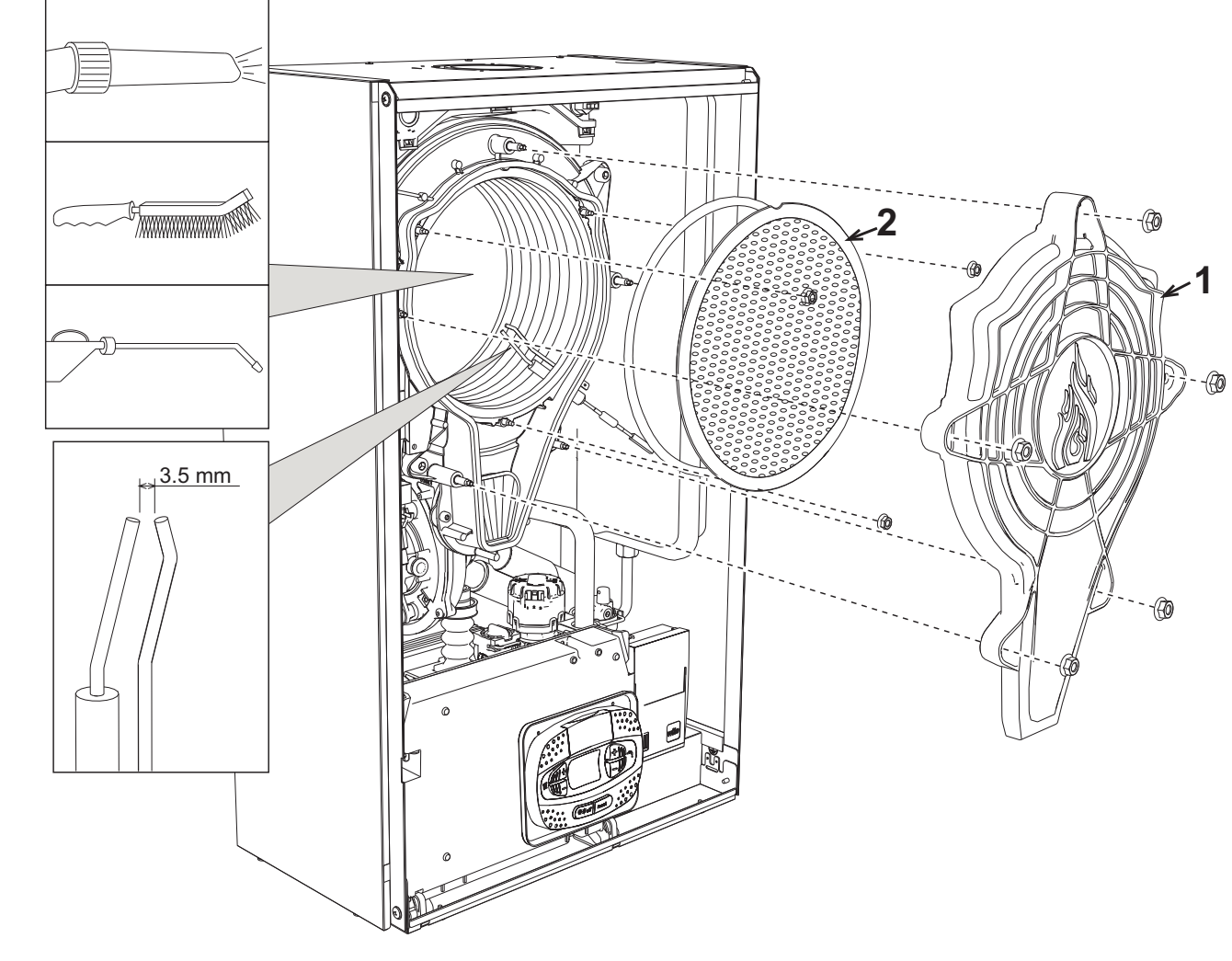

**fig. 41**

- Desconecte la alimentación eléctrica y cierre la llave de paso del gas anterior a la válvula.
- Desenrosque los cinco tornillos que fijan la tapa del intercambiador.
- Desenrosque los tres tornillos que fijan el quemador.
- Controle la distancia de los electrodos.
- Para limpiar el intercambiador, es útil quitar el electrodo (fig. 44).
- Limpie el interior del intercambiador con los accesorios indicados en la fig. 41.

**No utilizar cepillos metálicos, ya que dañarían el intercambiador.**

### **Sustitución del aislante del intercambiador**

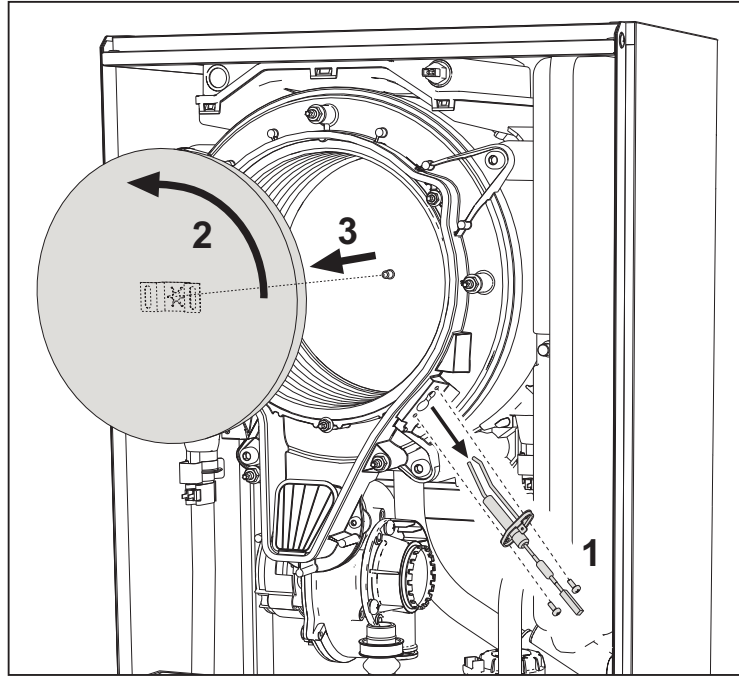

- Desconecte la alimentación eléctrica y cierre la llave de paso del gas anterior a la válvula.
- Quite la tapa del intercambiador y el quemador (fig. 41).
- Extraiga el electrodo **"1"**.
- Gire y extraiga el disco aislante **"2"**.

### **Ventilador**

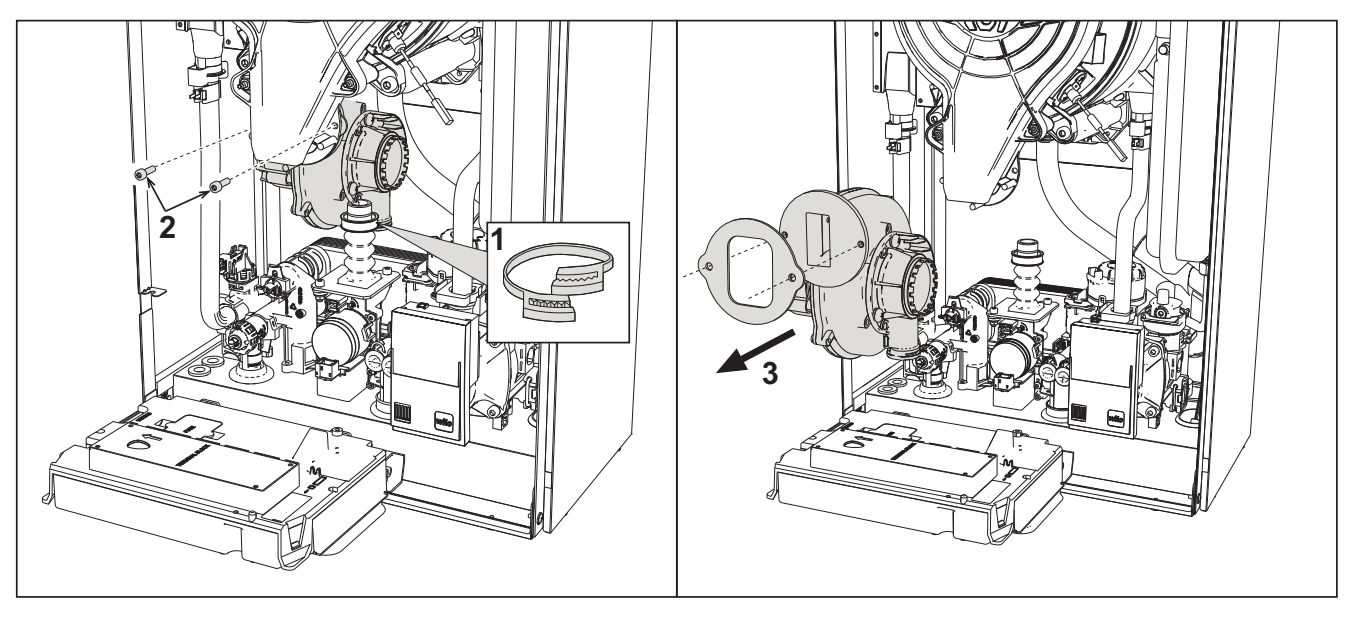

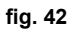

- Desconecte la alimentación eléctrica y cierre la llave de paso del gas anterior a la válvula.
- Extraiga el conector del ventilador.
- Quite la abrazadera **"1"** del tubo de gas y afloje los tornillos **"2"**.
- Separe las conexiones eléctricas del ventilador y extráigalo.

Ferroli

ĨĎ

**Sustitución de la tarjeta electrónica**

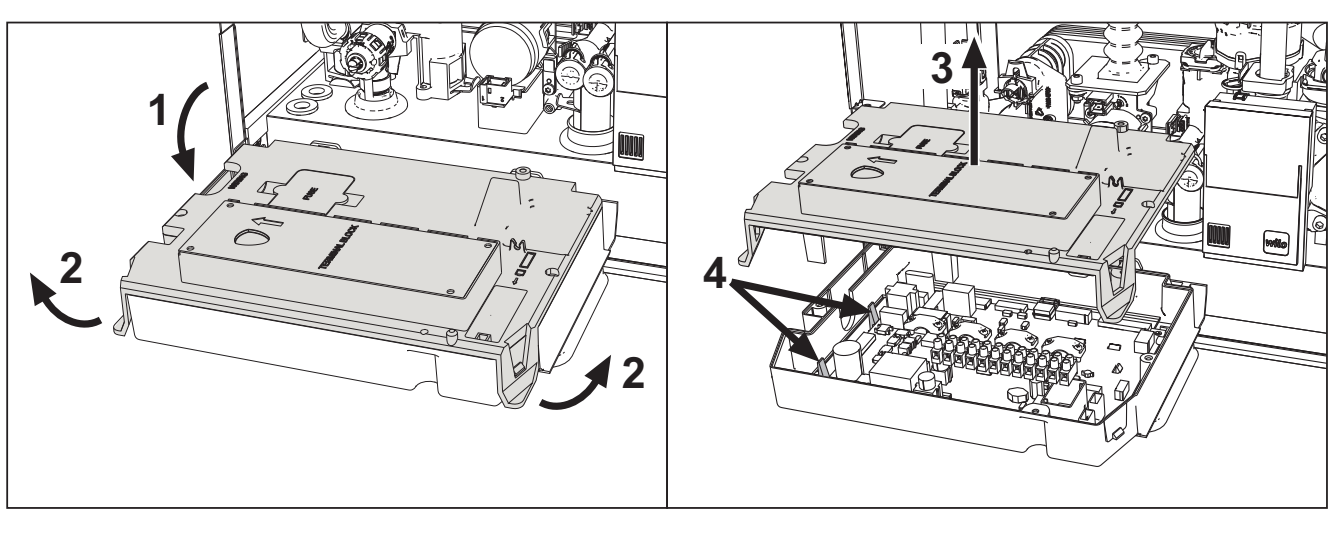

**fig. 43**

- Desconecte la alimentación eléctrica y cierre la llave de paso del gas anterior a la válvula.
- Gire el panel de mandos y levante la tapa mediante las aletas **"2"**.
- Quite todos los conectores eléctricos.
- Levante la tarjeta mediante las aletas laterales **"4"**.
- Introduzca la tarjeta nueva y conecte las conexiones eléctricas.

**Para actualizar los datos de la tarjeta electrónica, es necesario utilizar el dispositivo "BCC KEY" siguiendo las instrucciones adjuntas con el kit.**

#### **Sustitución y mantenimiento del electrodo**

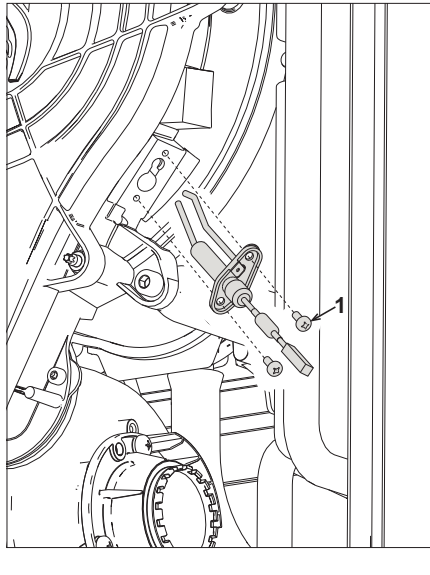

**fig. 44**

- Desconecte la alimentación eléctrica y cierre la llave de paso del gas anterior a la válvula.
- Desconecte el electrodo de la corriente, desenrosque los tornillos **"1"**y extraiga el electrodo.
- Quite la tapa del intercambiador y el quemador (fig. 41).
- Limpie el electrodo (fig. 41).
- Coloque el electrodo limpio o uno nuevo y fíjelo.
- Al terminar la fijación, controle atentamente la distancia entre los electrodos (fig. 41).
- Monte y fije el quemador (fig. 41).
- Monte y fije la tapa del quemador (fig. 41).

### **Extracción de la válvula desviadora**

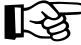

Antes iniciar las siguientes operaciones, se recomienda aplicar las medidas de protección necesarias para<br>
cielar el embiente interior y la ogia eléctrica de la enlacra centra las pecibles pérdidas de gaug aislar el ambiente interior y la caja eléctrica de la caldera contra las posibles pérdidas de agua.

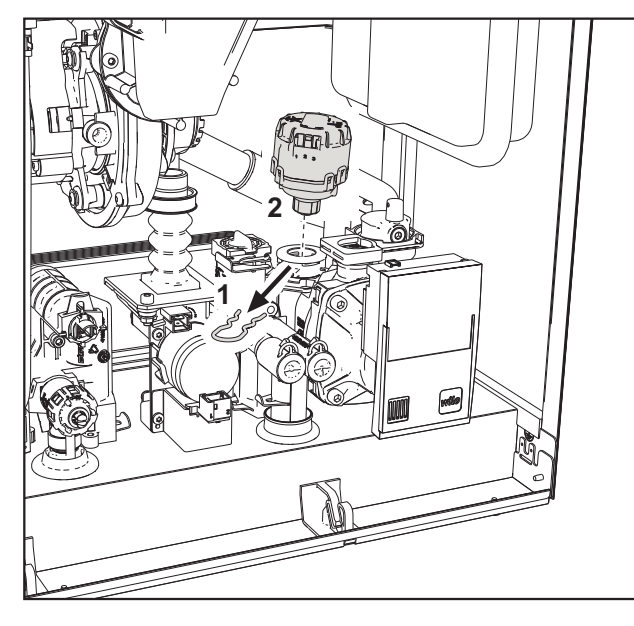

**fig. 45**

- Desconecte la alimentación eléctrica y cierre la llave de paso del gas anterior a la válvula.
- Quite el conector de la válvula desviadora.
- Quite el clip **"1"** y extraiga la válvula desviadora **"2"**.

### **Sustitución del presostato del agua**

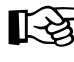

Antes iniciar las siguientes operaciones, se recomienda aplicar las medidas de protección necesarias para<br>aislar el ambiente interior y la caja eléctrica de la caldera contra las posibles pérdidas de agua.

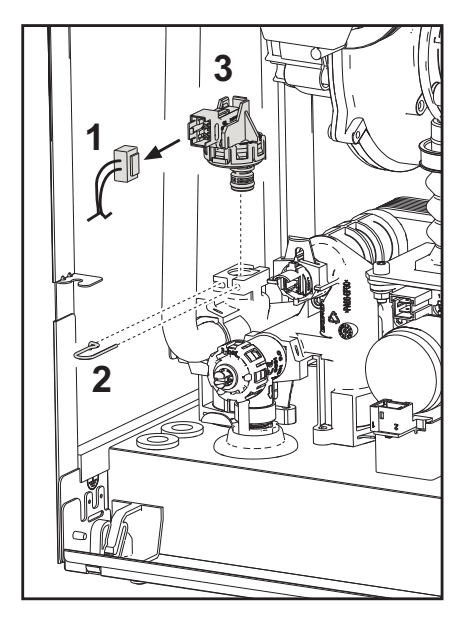

**fig. 46**

- Desconecte la alimentación eléctrica y cierre la llave de paso del gas anterior a la válvula.
- Quite el conector **"1"** y el clip de fijación **"2"**.
- Desmonte el presostato del agua **"3"**.

**Ferroli** 

ĨĎ

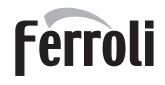

從

### **Limpieza o sustitución del caudalímetro**

Antes iniciar las siguientes operaciones, se recomienda aplicar las medidas de protección necesarias para<br>
cielar el embiente interior y la ogia eléctrica de la enlacra centra las pecibles pérdidas de gaug aislar el ambiente interior y la caja eléctrica de la caldera contra las posibles pérdidas de agua.

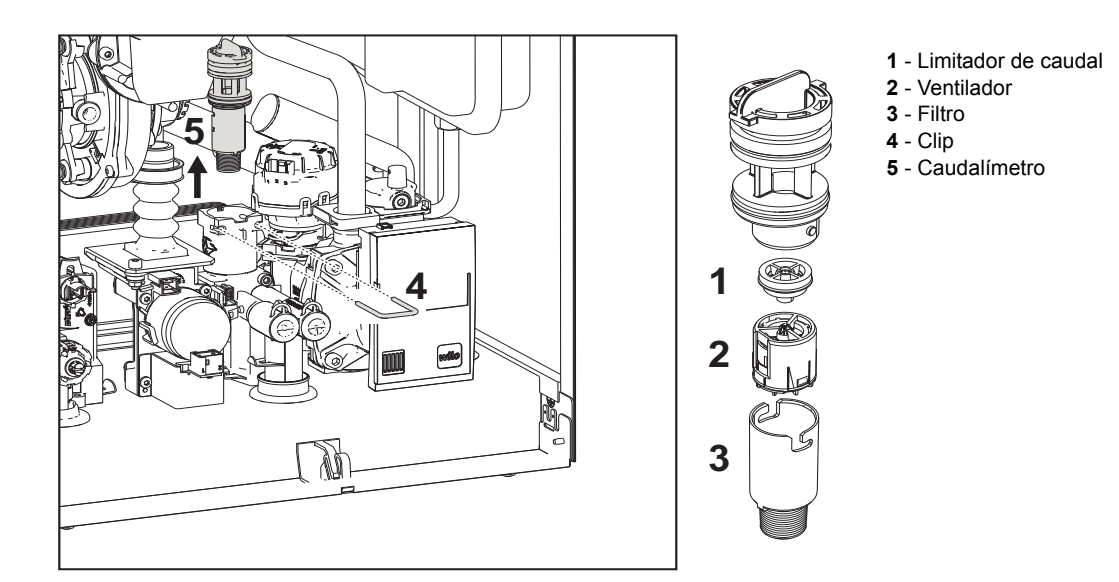

#### **fig. 47- Caudalímetro**

- Desconecte la alimentación eléctrica y cierre la llave de paso del gas anterior a la válvula.
- Quite el conector de la válvula desviadora.
- Cierre la entrada de agua sanitaria y abra los grifos del sistema sanitario.
- Desenganche la horquilla **"4"** y extraiga el grupo caudalímetro **"5"**.
- Ahora es posible limpiar el caudalímetro (fig. 48 y fig. 49) o sustituir los componentes.

Limpie el filtro con agua limpia.

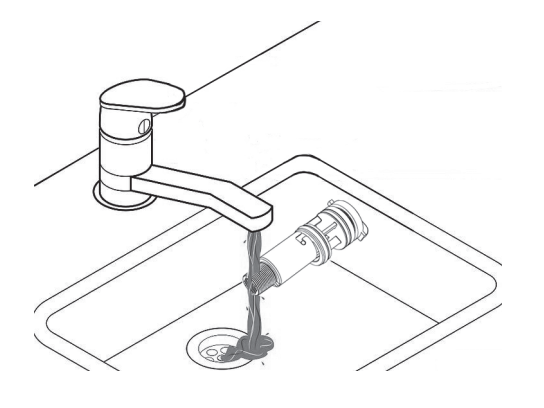

**fig. 48**

Lubrique con grasa de silicona las juntas del caudalímetro.

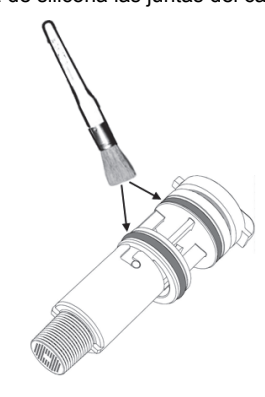

**fig. 49**

### **Limpieza filtro entrada agua**

- Desconecte la alimentación eléctrica y cierre la llave de paso del gas anterior a la válvula.
- Aísle la caldera, cerrando las válvulas de paso de agua sanitaria y de calefacción.
- Limpiar el filtro de entrada del agua.

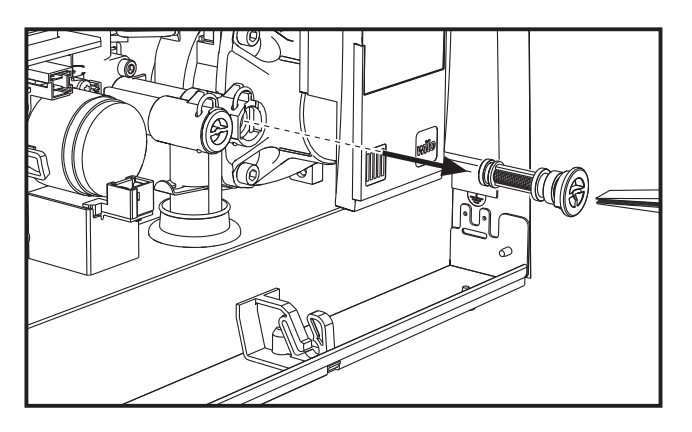

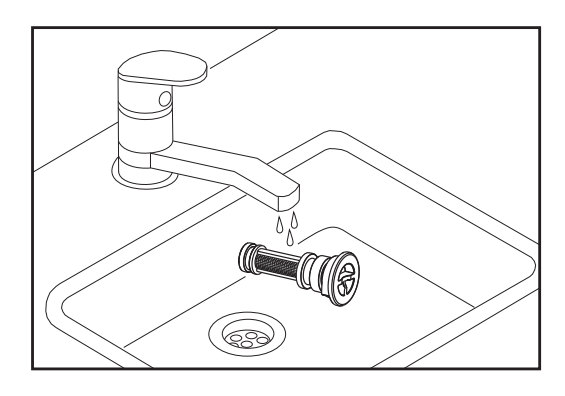

**Ferroli** 

ĨĎ

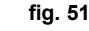

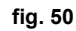

### **3.4 Solución de problemas**

### **Diagnóstico**

**Pantalla LCD apagada**

Verificar que la tarjeta tenga alimentación eléctrica: controlar con un multímetro digital que haya tensión de alimentación.

Si no hay tensión, controlar el cableado.

Si hay tensión suficiente (195 – 253 Vca), controlar el fusible **(3,15 A L - 230 Vca)**. El fusible está en la tarjeta. Para el acceso, ver fig. 19 y fig. 52.

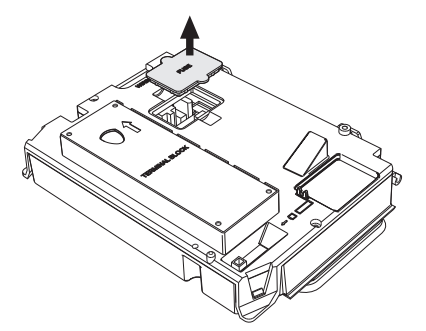

**fig. 52- Alojamiento del fusible**

#### **Pantalla LCD encendida**

En caso de anomalías o problemas de funcionamiento, la pantalla parpadea y visualiza el código del fallo

Algunas anomalías (indicadas con la letra **A**) provocan bloqueos permanentes: para restablecer el funcionamiento es suficiente pulsar la tecla **reset** ( 6 - fig. 1) durante un segundo o efectuar el RESET del cronomando remoto (opcional) si está instalado. Si la caldera no se reactiva, es necesario solucionar la anomalía.

Las anomalías que se indican con la letra **F** causan bloqueos transitorios que se resuelven automáticamente cuando el valor vuelve al campo de funcionamiento normal de la caldera.

### **Tabla de anomalías**

### **Tabla. 10- Lista de anomalías**

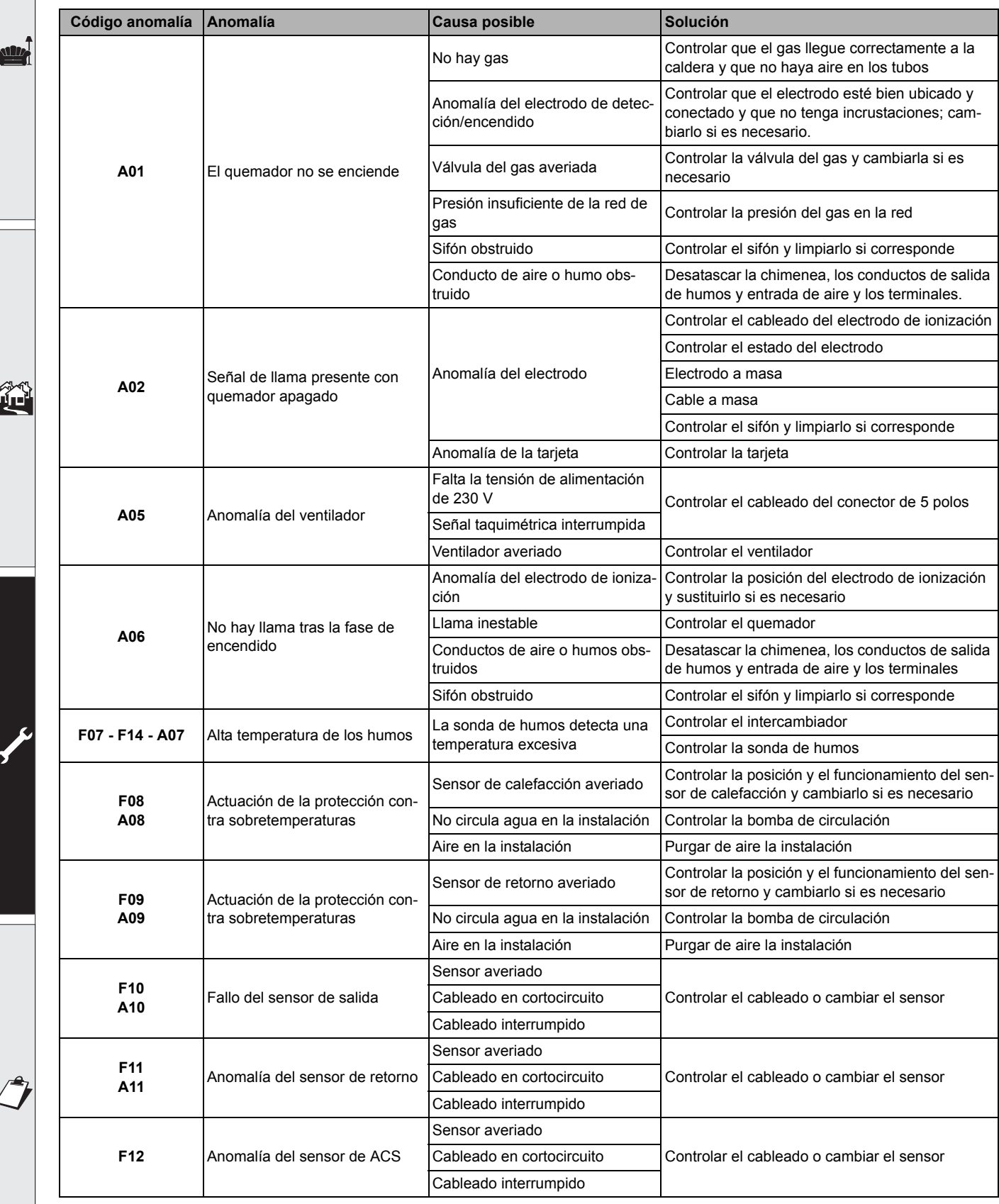

# **BLUEHELIX TECH RRT 24 C**

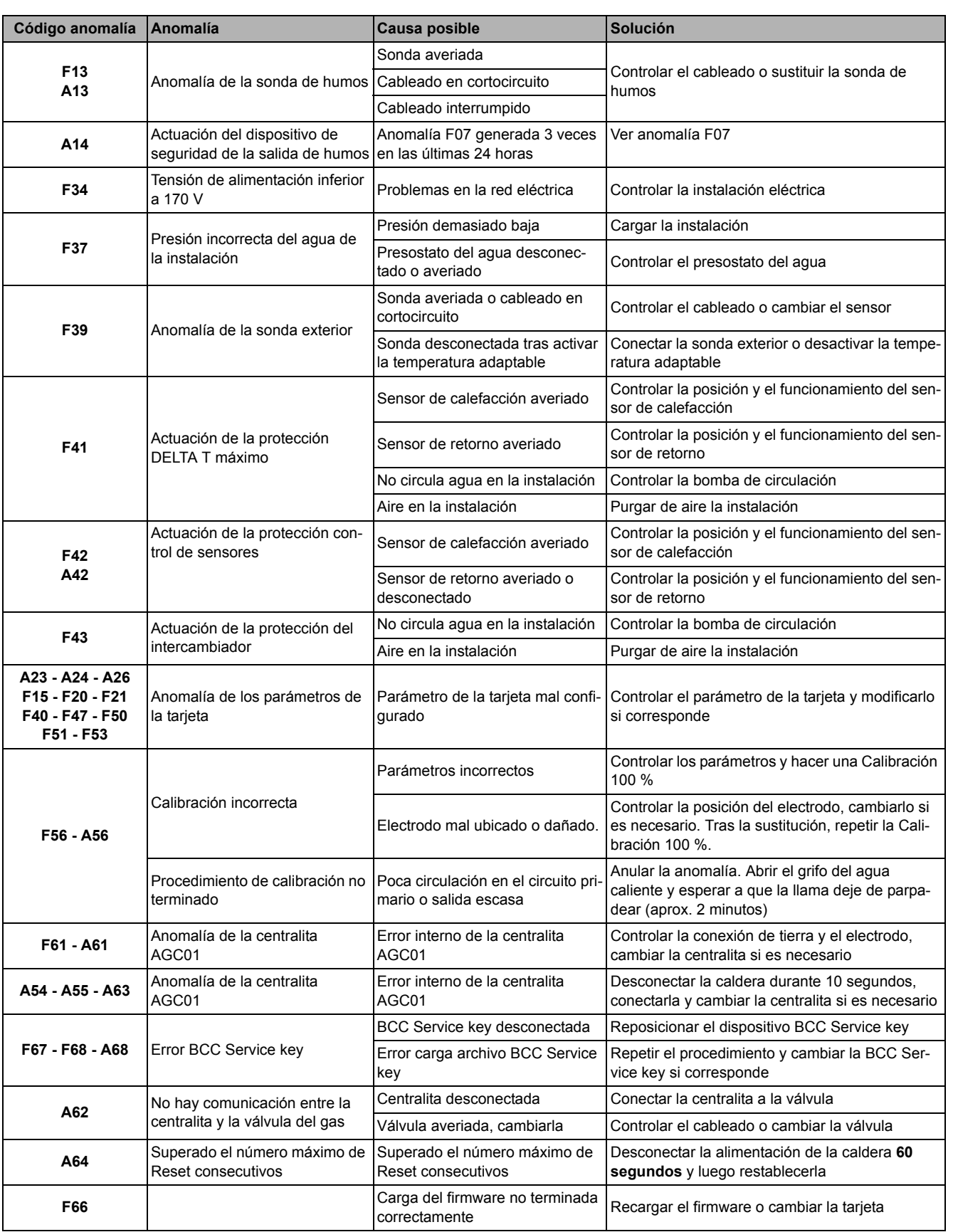

Ferroli

أيتلند

**II** 

ŐÉ

# **4. Características y datos técnicos**

### **4.1 Dimensiones y conexiones**

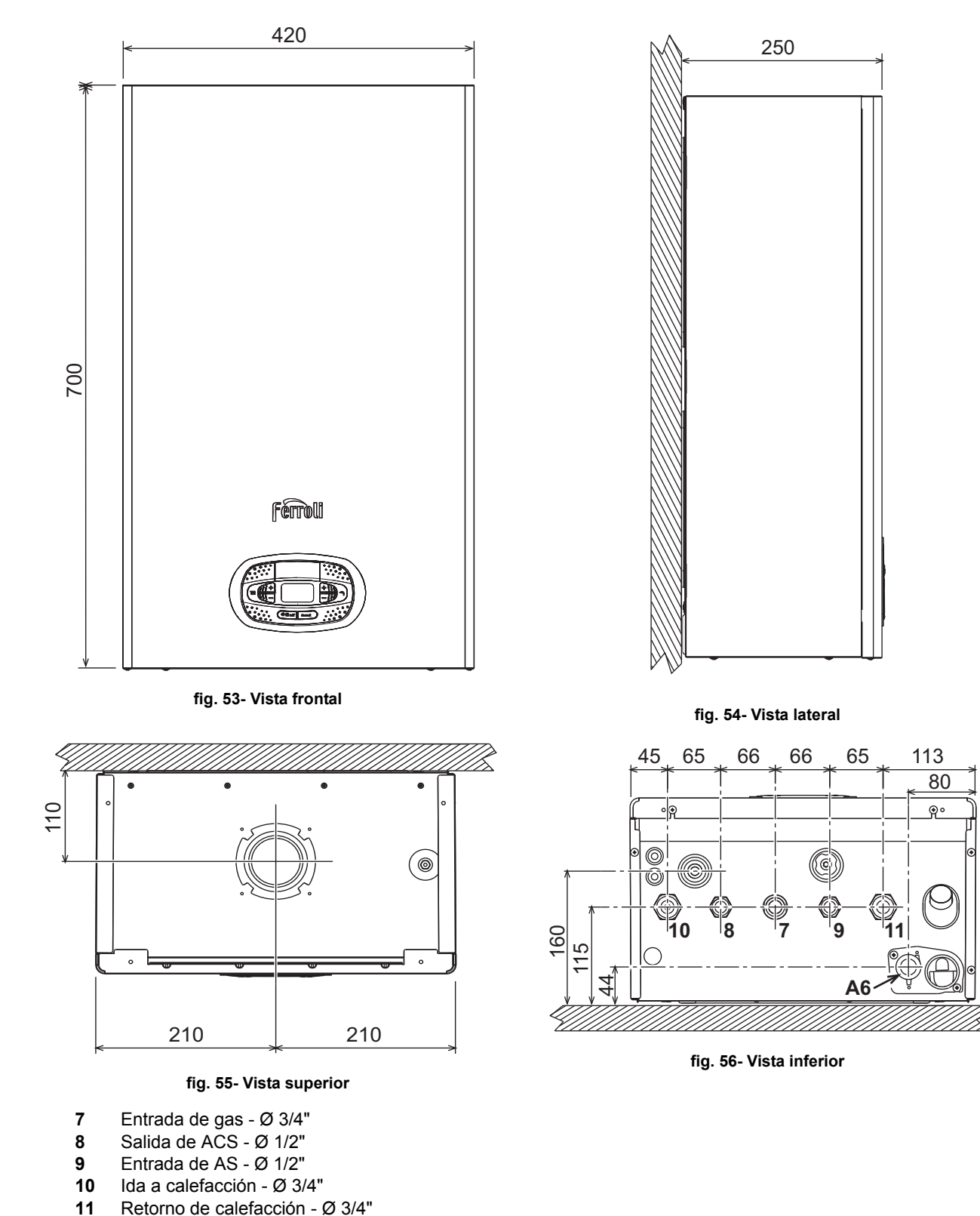

### **Plantilla metálica (cód. 046049X0) y taladrado de la pared**

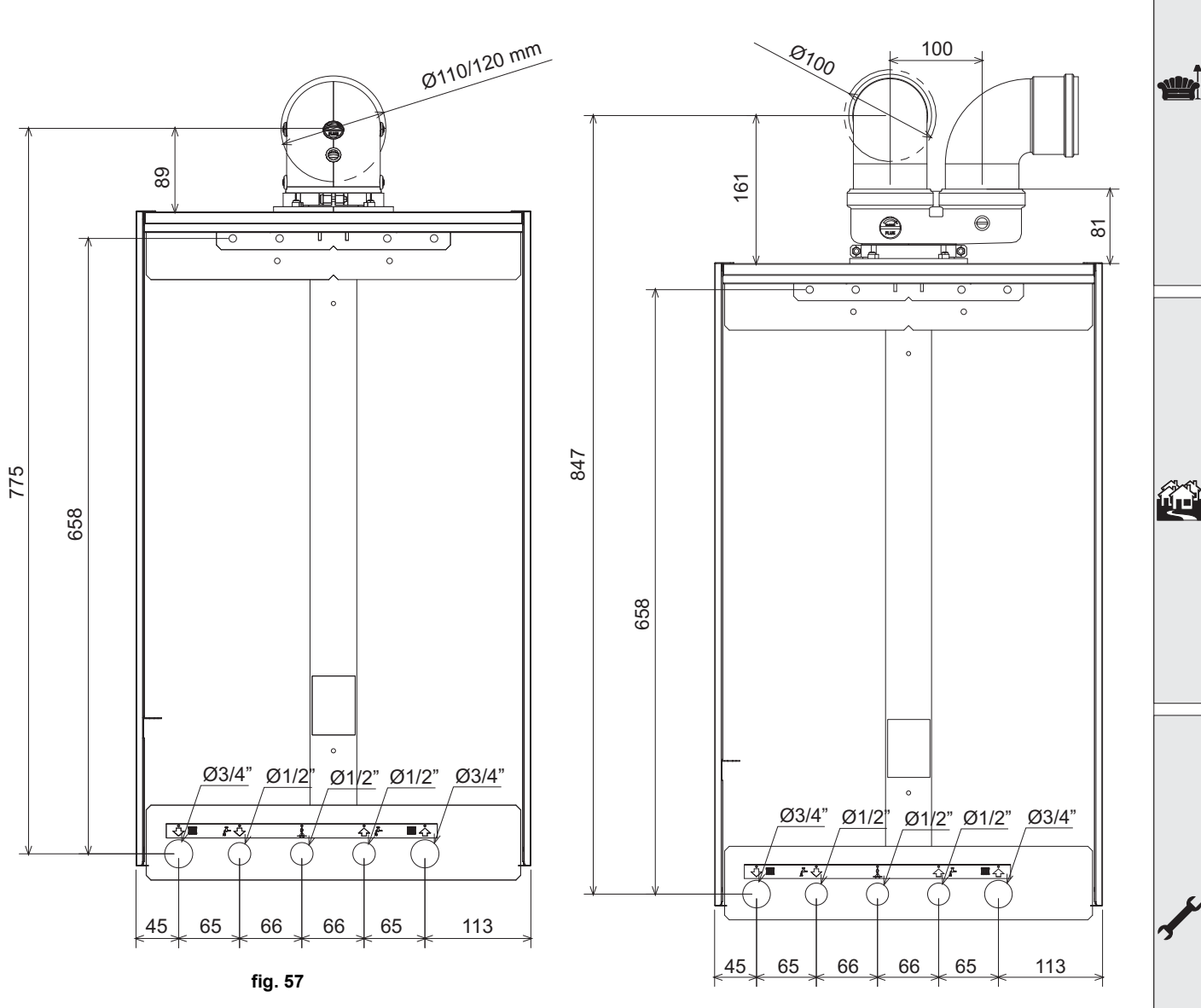

**fig. 58**

Ferroli

ŐI

# **BLUEHELIX TECH RRT 24 C**

**16**<br>32

**114 136** Caudalímetro **145** Higrómetro 186<br>191

193  $194$ **196** Depósito de condensados **350** 

**114 136** Caudalímetro **186** Sensor de retorno 193 194<br>241

### **4.2 Vista general**

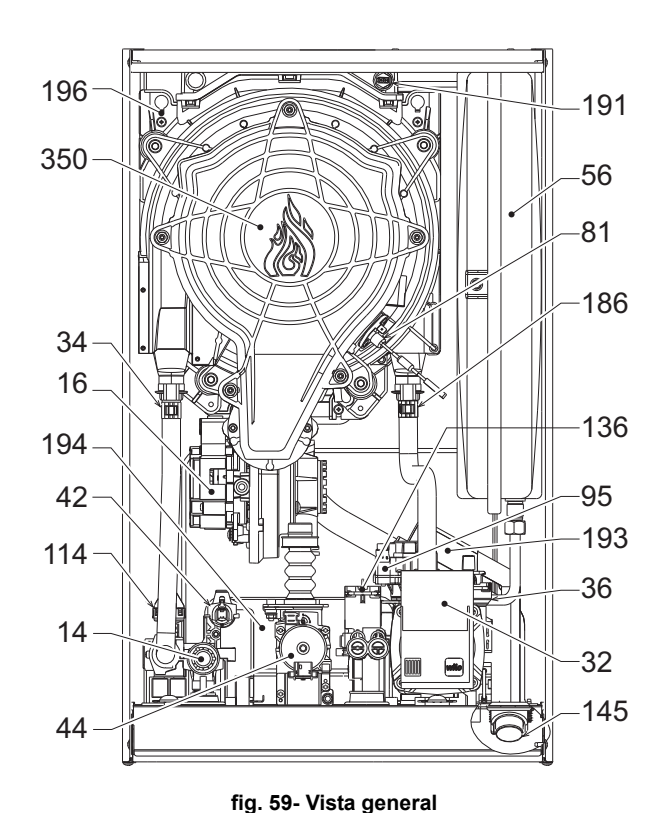

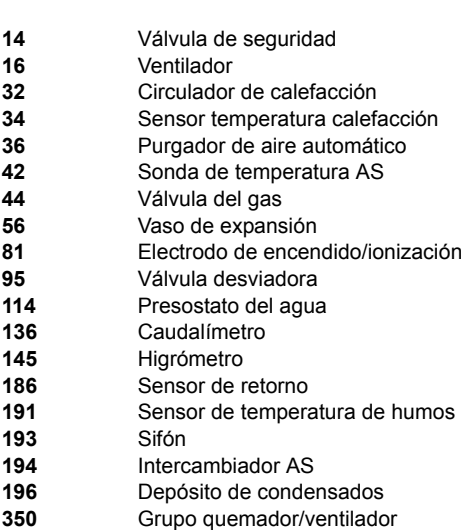

### **4.3 Circuito de agua**

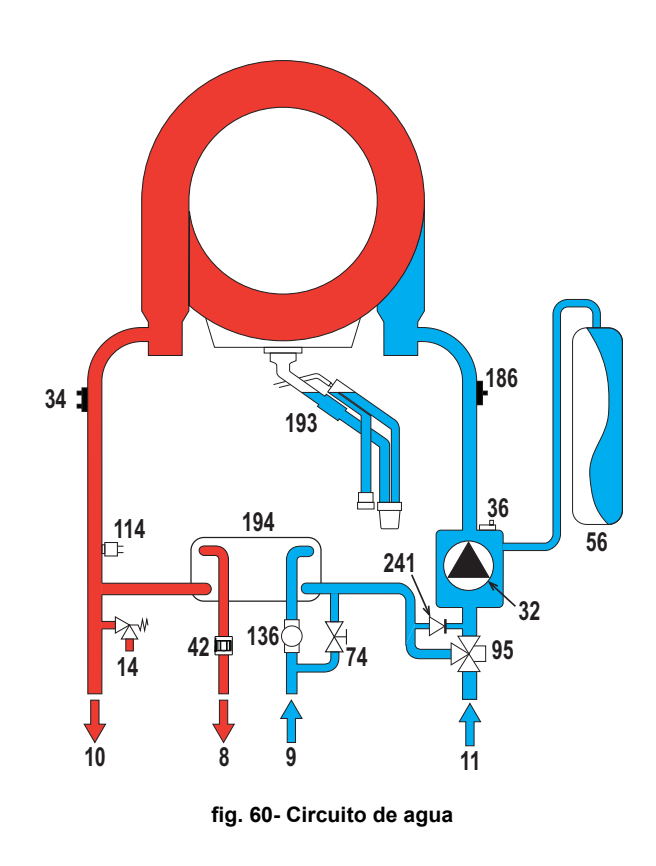

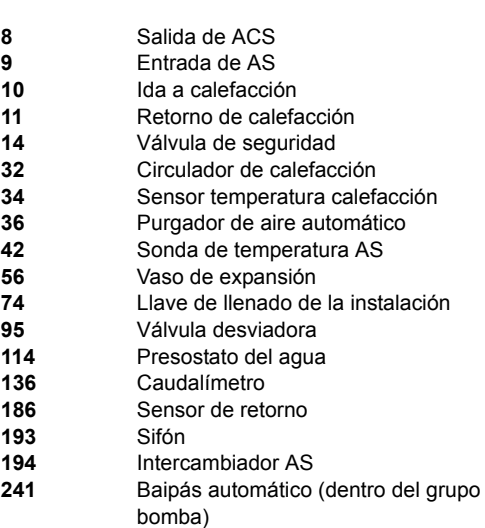

### **4.4 Tabla de datos técnicos**

### **Tabla. 11- Tabla de datos técnicos**

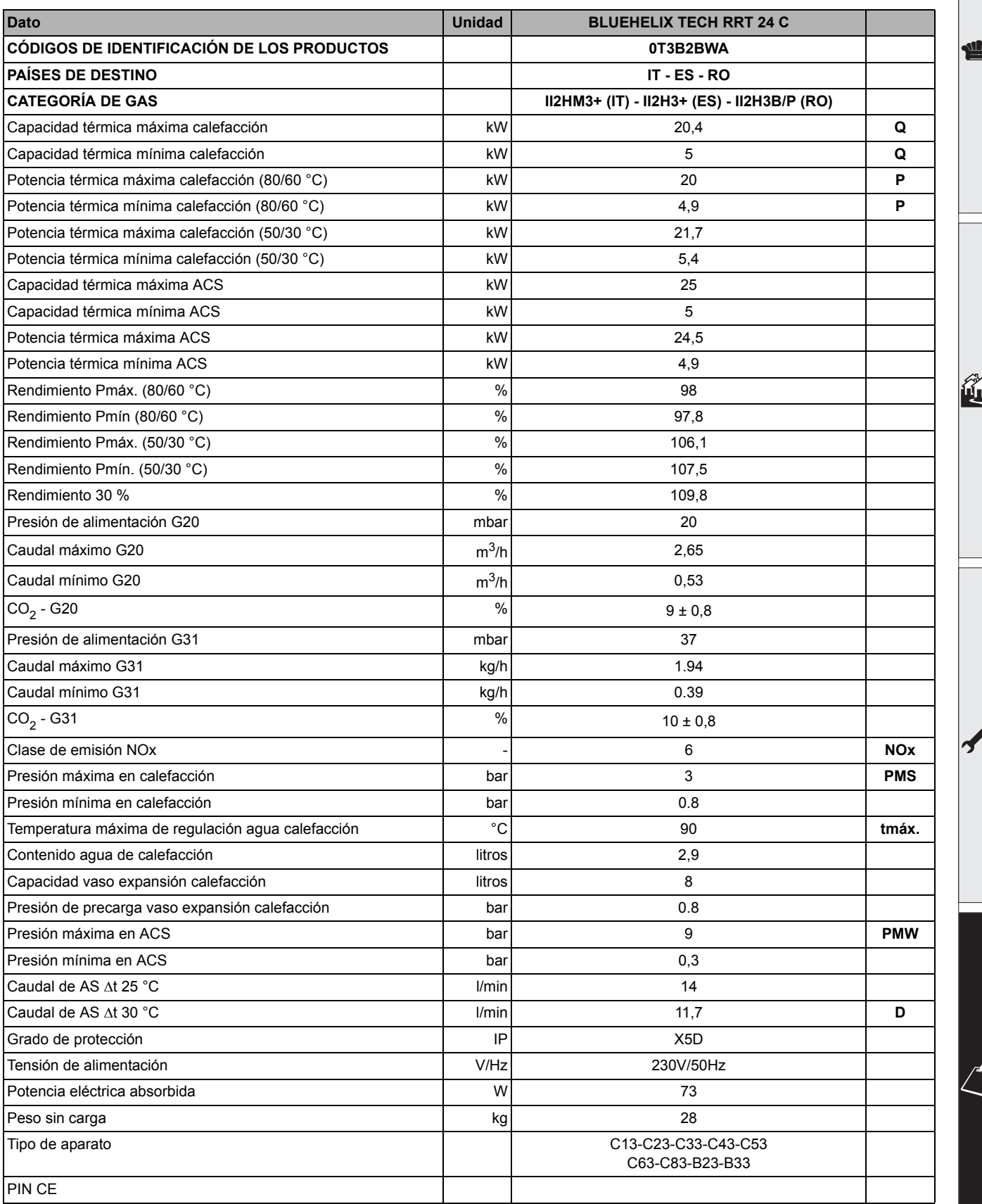

쌹

فلللو

經

# **BLUEHELIX TECH RRT 24 C**

### **Ficha del producto ErP**

### **MODELO: BLUEHELIX TECH RRT 24 C**

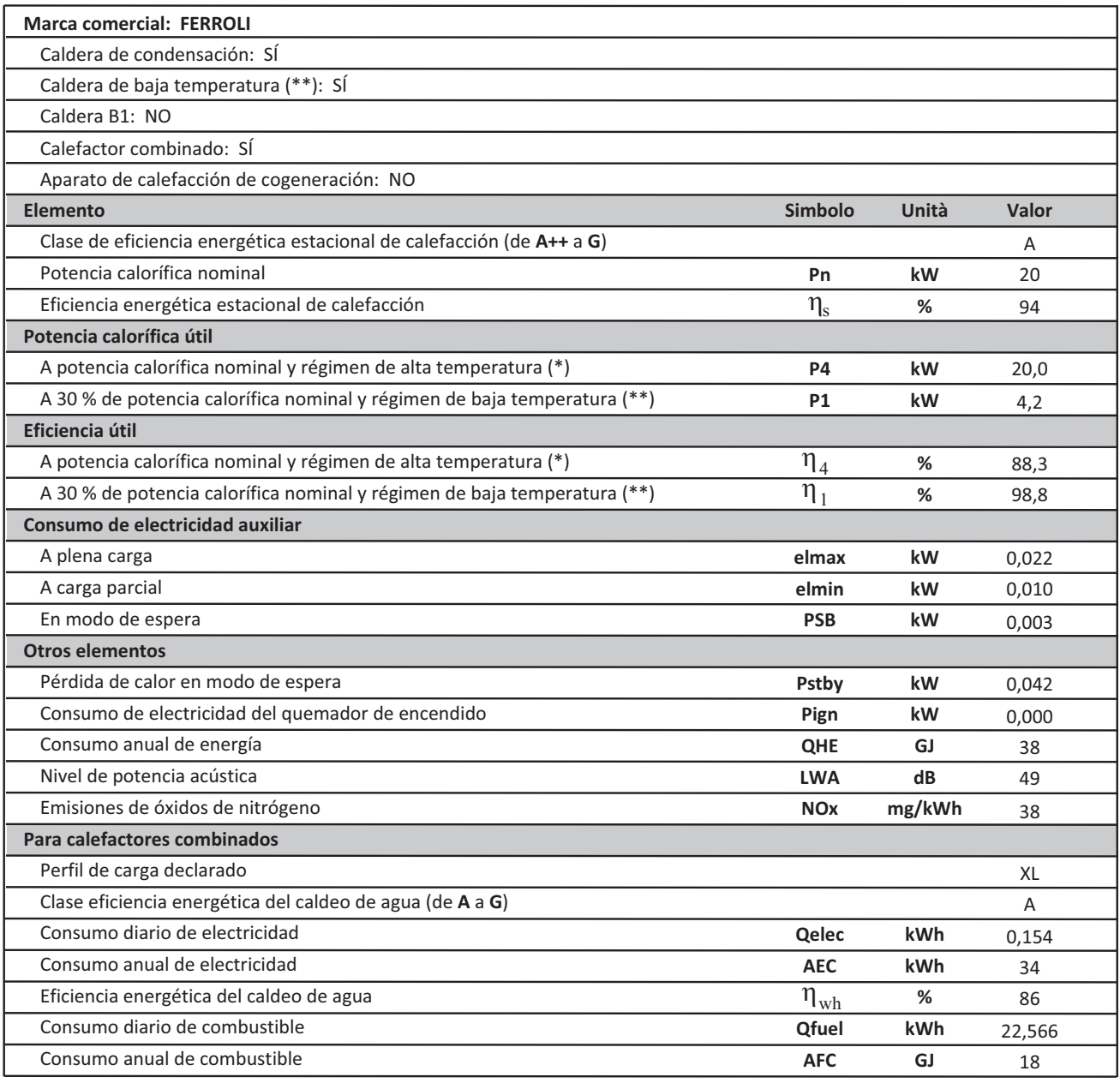

(\*) Régimen de alta temperatura significa una temperatura de retorno de 60 °C a la entrada del calefactor y una temperatura de alimentación de 80 °C a la salida del calefactor.<br>(\*\*) Baja temperatura se refiere a una temper

### **4.5 Diagramas**

### **Carga hidrostática residual disponible en la instalación**

### **BLUEHELIX TECH RRT 24 C**

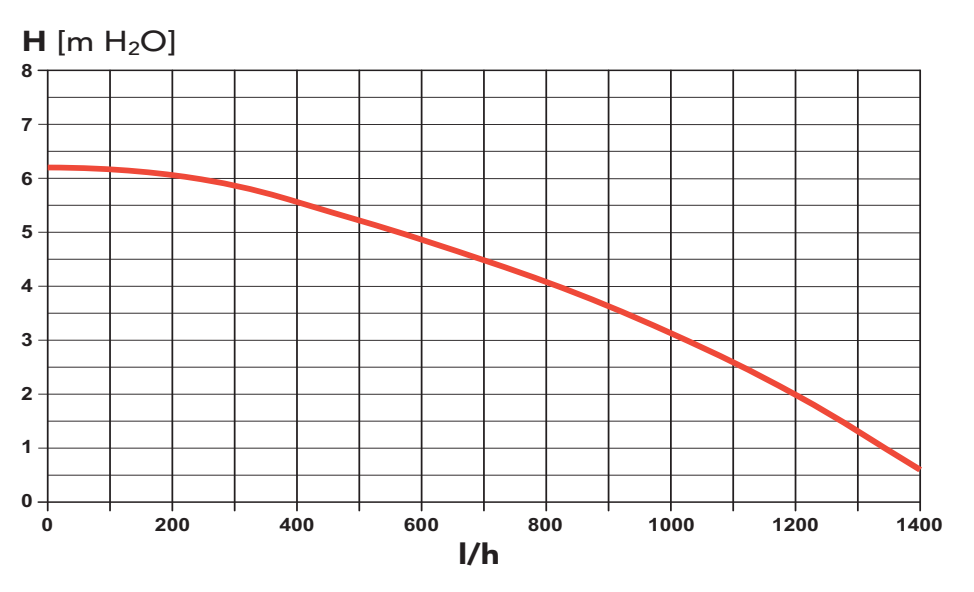

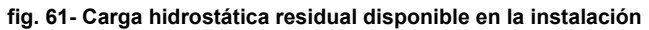

### **4.6 Esquema eléctrico**

- **16** Ventilador
- **32** Bomba de circulación calefacción
- **34** Sensor temperatura calefacción
- **42** Sonda de temperatura AS
- **44** Válvula del gas
- **72** Termostato de ambiente (no suministrado)
- **81** Electrodo de encendido/ionización
- **95** Válvula desviadora
- **114** Presostato del agua
- **136** Caudalímetro
- **138** Sonda exterior (opcional)
- **139** Cronomando remoto (opcional)
- **186** Sensor de retorno
- **191** Sensor de temperatura de humos
- **288** Kit antihielo
- **A** Interruptor ON/OFF (configurable)

**Ferroli** 

 $\frac{1}{2}$ 

# **BLUEHELIX TECH RRT 24 C**

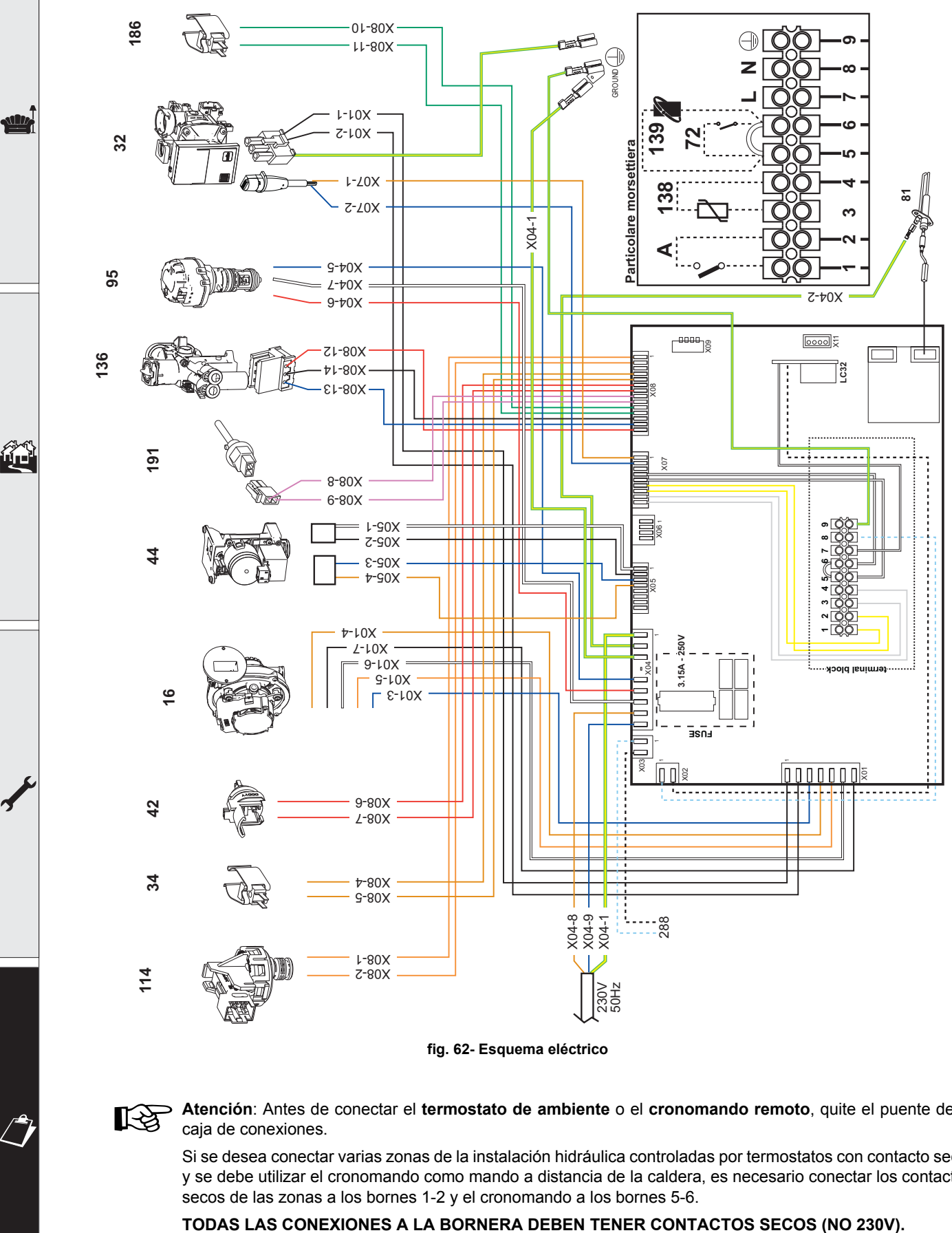

**fig. 62- Esquema eléctrico**

Atención: Antes de conectar el **termostato de ambiente** o el **cronomando remoto**, quite el puente de la<br>
ceja de conoxience caja de conexiones.

Si se desea conectar varias zonas de la instalación hidráulica controladas por termostatos con contacto seco, y se debe utilizar el cronomando como mando a distancia de la caldera, es necesario conectar los contactos secos de las zonas a los bornes 1-2 y el cronomando a los bornes 5-6.

### **Esta garantía es válida para los equipos destinados a ser comercializados, vendidos e instalados sólo en el territorio español**

**FÉRROLI ESPAÑA, S.L.U.** garantiza las calderas y quemadores que suministra de acuerdo con la Ley 23/2003 (RD 1/2007) de garantía en la venta de Bienes de Consumo.

El período de garantía de dos años indicado en dicha Ley comenzará a contar desde la P. M. por nuestro Servicio Técnico o en su defecto a partir de la fecha de compra.

Dicha garantía tiene validez solo y exclusivamente para las calderas y quemadores vendidos e instalados en el territorio español.

### **GARANTÍA COMERCIAL**

Adicionalmente **FÉRROLI ESPAÑA, S.L.U.** garantiza en las condiciones y plazos que se indican, la sustitución sin cargo de los componentes, siendo por cuenta del usuario la mano de obra y el desplazamiento.:

- Cuerpo de las calderas de chapa: **Un año.**
- Cuerpo de las calderas de hierro fundido: **Un año cada elemento.**
- Cuerpo de cobre de las calderas murales: **Un año.** - Acumuladores de los grupos térmicos (montados en calderas): **Un año.**

Esta garantía comercial es válida siempre que se realicen las operaciones normales de mantenimiento descritas en las instrucciones técnicas suministradas con los equipos, y realizadas por el Servicio Técnico Oficial del Fabricante.

### **La garantía no cubre las incidencias producidas por:**

- Transporte no efectuado a cargo de la empresa.
- Manipulación del producto por personal ajeno a **FÉRROLI ESPAÑA, S.L.U.** durante el período de garantía.
- Si el montaje no respeta las instrucciones que se suministran en la máquina.
- La instalación de la máquina no respeta las Leyes y Reglamentaciones en vigor (electricidad, hidráulicas, combustibles, etc.). - Defectos de instalación hidráulica, eléctrica, alimentación de combustible, de evacuación de los productos de la combustión, chimeneas y desagües.
- Anomalías por incorrecto tratamiento del agua de alimentación, por tratamiento desincrustante mal realizado, etc.
- Anomalías causadas por condensaciones.
- Anomalías por agentes atmosféricos (hielos, rayos, inundaciones, etc.) así como por corrientes erráticas.
- Corrosiones por causas de almacenamiento inadecuado.

El material sustituido en garantía quedará en propiedad de **FÉRROLI ESPAÑA, S.L.U.**

NOTA: Es imprescindible la cumplimentación de la totalidad de los datos en el Certificado de Funcionamiento. La cumplimentación del certifi cado deberá realizarse inmediatamente a la P. M. y consignar la fecha correctamente enviándola seguidamente a **FÉRROLI ESPAÑA, S.L.U.** En caso contrario la Garantía Comercial quedará anulada automáticamente. Las posibles reclamaciones deberán efectuarse ante el organismo competente en esta materia.

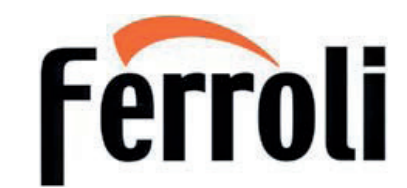

### **Sede Central y Fábrica:**

Polígono Industrial de Villayuda Apartado de Correos 267 - 09007 Burgos Tel. 947 48 32 50 · Fax 947 48 56 72 e.mail: ferroli@ferroli.es http//www.ferroli.es

### **Dirección Comercial:**

Avda. Italia, 2 28820 Coslada (Madrid) Tel. 91 661 23 04 · Fax 91 661 09 91 e.mail: marketing@ferroli.es

### **Jefaturas Regionales de Ventas**

Certificado

Certificado

**0!** 

garantia

daranti

 $\overline{\sigma}$ 

Certificado

ة<br>ن

rtificado de

garantia

daranti

 $\overline{\sigma}$ 

Certificado

rtificado de

garantia

garanti

 $\overline{\mathbf{c}}$ 

**Certi** 

**CENTRO** Tel.: 91 661 23 04 - Fax: 91 661 09 73 e.mail: madrid@ferroli.es<br>**CENTRO** – NORTE Tel.: 94 748 32 50 - Fax: 94 748 56 72 e.mail: burgos@ferroli.es **RO – NORTE** Tel.: 94 748 32 50 - Fax: 94 748 56 72 e.mail: burgos@ferroli.es<br>**NOROESTE** Tel.: 98 179 50 47 - Fax: 98 179 57 34 e.mail: coruna@ferroli.es Tel.: 98 179 50 47 - Fax: 98 179 57 34 **LEVANTE – CANARIAS** Tel.: 96 378 44 26 - Fax: 96 139 12 26 e.mail: levante@ferroli.es<br>**NORTE** Tel.: 94 748 32 50 - Fax: 94 748 56 72 e.mail: jrnorte@ferroli.es **NORTE** Tel.: 94 748 32 50 - Fax: 94 748 56 72<br>**CATALUÑA – BALEARES** Tel.: 93 729 08 64 - Fax: 93 729 12 55  **ANDALUCIA** Tel.: 95 560 03 12 - Fax: 95 418 17 76 e.mail: sevilla@ferroli.es

Tel.: 93 729 08 64 - Fax: 93 729 12 55 e.mail: barna@ferroli.es

Dominicilio completo:<br>Modelo: Nombre: Nombre: DNI: Teléfono: Nombre: DNI: Teléfono: Nombre: DNI: Teléfono: Nombre: DNI: Teléfono: Nombre: Nombre: Nombre: Nombre: Nombre: Nombre: Nombre: Nombre: Nombre: Nombre: Nombre: Nomb

Dominico de la población de la población de la población de la población de la población de la población de la<br>Población: Población: Población de la población de la población de la población de la población de la població Codigo Postal: Provincia: Email: Email: Email: Email: Email: Email: Email: Email: Email: Email: Email: Email: E<br>Email: Email: Email: Email: Email: Email: Email: Email: Email: Email: Email: Email: Email: Email: Email: Email

Nombre: Nº de carnet de Instalador : SAT LOCAL contenido en la documentación del producto Certificado de funcionamiento

documento análogo a: Ferroli España, S.L.U., C/ Alcalde Martín Cobos, s/n, Polígono Industrial de Villayuda, o<br>1900, s/n, Polígono Industrial de Cobos, s/n, Polígono Industrial de corres electrónico: lo polígono Industria<br>

**LEY ORGÁNICA DE PROTECCIÓN DE DATOS:** El/los firmantes declara/n que los datos indicados anteriormente son ciertos. En Ferroli estamos especialmente preocupados por la Seguridad <sup>y</sup> por asegura<sup>r</sup> la Confidencialidad de los datos aportados por nuestros clientes/usuarios, por ello garantizamos la Seguridad <sup>y</sup> Confidencialidad de la información que nos facilite. La información recibida por Ferroli será tratada con la máxima confidencialidad, <sup>y</sup> de conformidad con lo dispuesto en la Ley Orgánica 15/1999, de <sup>13</sup> de Diciembre, de Protección de Datos de Carácter Personal <sup>y</sup> su normativa de desarrollo. Ferroli se compromete <sup>a</sup> incluir los datos personales de sus clientes en un fichero automatizado, debidamente inscrito en la Agencia Española de Protección de Datos, le informamos que los datos de carácter personal recogidos en la cumplimentación del presente formulario, serán tratados con estricta confidencialidad <sup>y</sup> se incorporarán <sup>a</sup> un fichero, cuya finalidad es la gestión administrativa de la oferta de promoción de lanzamiento. Si Vd. no desea el envío de esta tipología de información marque la siguiente casilla: ͙ <sup>y</sup> atenderemos cordialmente la petición. Igualmente le informamos que pueden ejercitar el derecho de acceso, rectificación, cancelación <sup>y</sup> oposición, así como la revocación del consentimiento previamente otorgado, mediante un escrito al efecto acompañado de una fotocopia de su D.N.I., <sup>o</sup>

CERTIFICADO DE FUNCIONAMIENTO

i, J

**DATOS DEL APARATO** Fecha de compra:<br>Jodelo:<br>Fecha de compra: Constitution delo:<br>echa de combra:<br>Fecha Puesta en Marcha:

**DATOS DEL USUARIO**

Cod. A73016505 SAT LOCAL Cod. A7327876Ͳ

erroli

 **! -1#\$ \$3** 

 $P_{\text{max}} = \frac{p \times p}{p \times p}$ 

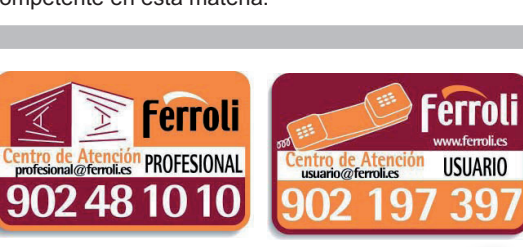

00

FÜ

Code SAT Local **DATOS DEL INSTALADOR**

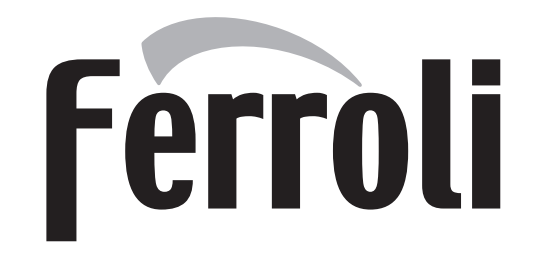

### **FERROLI S.p.A.**

Fabbricato in Italia - Fabricado en Italia - Fabricat în Italia - Made in Italy Via Ritonda 78/a 37047 San Bonifacio - Verona - ITALY www.ferroli.com